# **Data Visualisation** Qlik Sense®

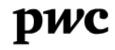

# Contents

### **Contents**

| Visualisation process                   | 6   |
|-----------------------------------------|-----|
| Introduction to Qlik Sense <sup>®</sup> | 15  |
| Installation process                    | 19  |
| Qlik Sense <sup>®</sup> basics          | 21  |
| Qlik Sense <sup>®</sup> user interface  | 47  |
| Hands on exercise - CORDIS              | 58  |
| Qlik Sense <sup>®</sup> other features  | 118 |
| Hands on exercise – Problem Solving     | 122 |
| Individual projects & Presentation      | 133 |

# **Roundtable and introductions**

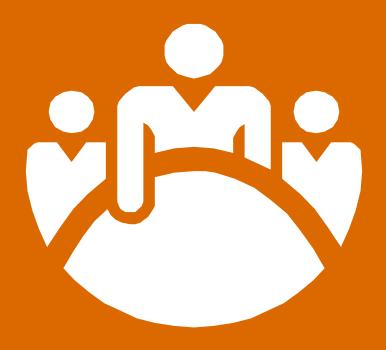

### **Roundtable and introductions**

- Who am I?
  - Name
  - Business
  - Etc.
- Which data am I working with?
- What experience do I have with Qlik Sense or other visualisation tool?
- What would I like to learn?

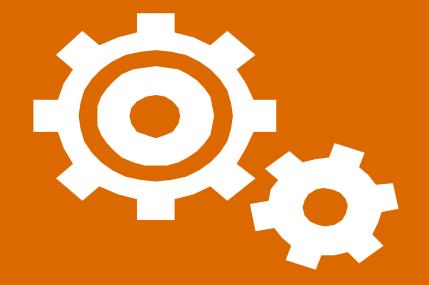

Different stages of visualisation

- Good visualisation is about making good decisions.
- To make the best decisions you need to be **familiar with all your options** and aware of the things that will influence your choices.
- In order to end up with a satisfying result in data visualisation, it is important to follow a step-by-step process approach in order not to overlook any relevant options.
- There are four main stages of this process:

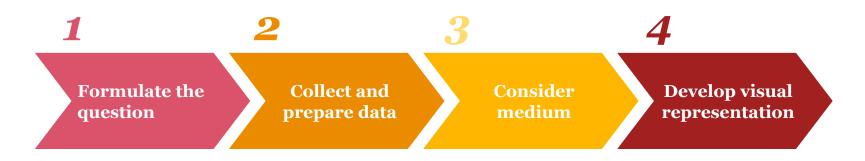

Different stages of visualisation

- When creating a visualisation, the first step should always be to clearly state the **question to be answered**.
- By being conscious of the answer we need, we can more effectively choose the **data required** to answer it.
- A common mistake is to dive head first into all the available data and end up losing the initial goal and over-complicating a rather simple process.

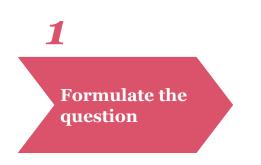

Different stages of visualisation

#### **Collect Data**

Before being able to visualize it is important to collect the data needed to answer the business question.

It is important to consider the following:

- What do we want to represent?
- Which variables contain this information?
- What type of variables are they?
- What are their properties (e.g. range)?

### 2

# Collect and prepare data

In this step we ensure that we have all the data we need in the right structure.

After collecting the data it is also best to do some **sense checks** on the data such as:

- How accessible is the data for all stakeholders?
- Is the content of the data still valid, consistent and accurate?
- Is the data relevant to my business question?
- Is the data in the correct format for my visualisation?
- Did we use the right granularity for all?
- Is my data set complete?

Different stages of visualisation

#### **Prepare Data**

After collection some additional data preparation might be required. Here it is important to check if amongst others:

- Additional computed variables need to be created
- Filtering on the data is needed
- Links between different datasets are required

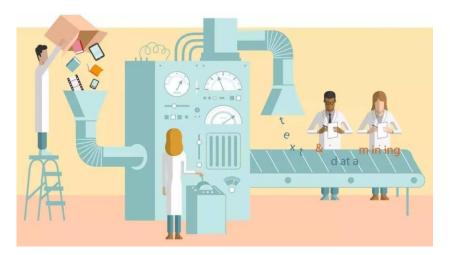

• Etc.

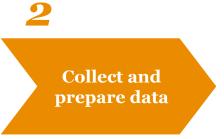

Data visualisation workshop - Qlik Sense PwC

Different stages of visualisation

When preparing or collecting data it is important to understand the **different types of data** available:

# Quantitative

- Data dealing with **numbers**
- Data which can be **measured**
- Two types:
  - Categorical
  - Continuous
- E.g.: length, volume, speed, weight category, coordinates, etc.

### 2

## Collect and prepare data

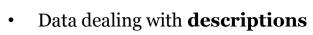

• Data can be **observed** but not measured

**Qualitative** 

- Data can be categorical only
- E.g. colours, mood, countries, etc.

Different stages of visualisation

#### Some examples:

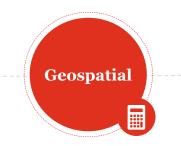

- Data specifying a location in space and time
- E.g. Coordinates:

2

Lat: 51.0543, long: 3.7174

N 51 3'16", E 3 43'3"

Collect and prepare data

Network

- Representing a hierarchical or non-hierarchical relationships/interactions between entities
- Examples include:
  - Graphs representing relationships between entities (e.g., FB friends);
  - Interactions (e.g., communication traces in social networks);
  - And hierarchies (e.g. taxonomies).
- E.g. linkedin data

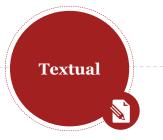

Data consisting of text

٠

- Usually analysed to produce:
  - Text categorisation;
  - Text clustering;
  - Concept and pattern extraction;
  - Document summaries,
  - And sentiment analysis etc.
- Has to be "mined" before analysis
- E.g. Shakespeare (sonnet 18)

Different stages of visualisation

In order to choose a good medium a couple of questions should be asked. Some examples could be:

- Will the visualisation be **printed or digital**?
  - In print we have a set space that we can predefine, while digitally we have to take into account how it will look on different screen types and sizes.
  - In print the colour output can be tested and set, but digitally colours can appear differently from screen to screen, and ruin the outcome.
- Will it be **static or interactive**?
  - If it is static all we need to do is design a single layout. But if it's interactive we have to consider how elements change and how this affects the information conveyed and the aesthetics of the bigger picture.

Consider medium

Different stages of visualisation

Now is it time to decide on the appearance of the visualisation itself.

The optimal visualisation design depends on two factors, primarily:

- the **message** to be conveyed to the audience or the question to be answered
- and the **variables** to be shown.

**Different types of visualisation** are available such as:

- Charts (barchart, linechart, piechart, etc.)
- Static powerpoints
- Interactive dashboards
- Pictures
- Infomercials
- Movies
- Etc.

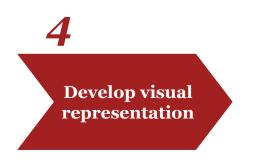

# Introduction to Qlik Sense®

# Introduction to Qlik Sense®

What is Qlik Sense<sup>®</sup>?

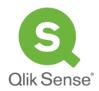

- Qlik Sense<sup>®</sup> is a *platform for visual data analysis*. It allows users to easily analyse data and uncover useful insights.
- It is highly **flexible** and aims to create actionable insights that can lead to meaningful impact.
- Qlik Sense<sup>®</sup>, allows to **share** this **knowledge** with others. It also provides the opportunity to analyse in groups or across different organisations.

# Introduction to Qlik Sense<sup>®</sup>

What are the key strengths?

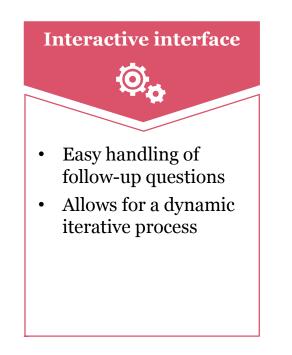

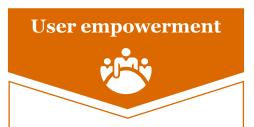

- Develop your own data visualizations
- Build dashboards on ad-hoc data sources
- Tailor-made solutions

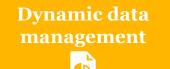

- Flexibility in the use of data sources
- Open connection allowing continuous updates
- Data processed "in memory" increasing speed

# Introduction to Qlik Sense<sup>®</sup>

What are the key strengths?

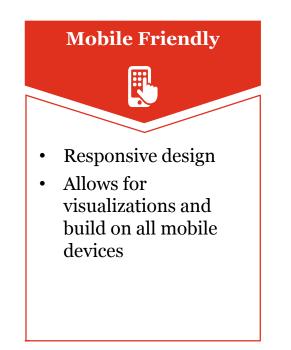

Easy publication and collaboration

- Publish and share an app embedded in websites
- Qlik cloud
- Pdf or image exports
- Data exports in current states

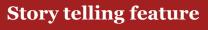

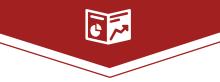

- Provides narration to enable clear communication
- Combines visualizations, reporting, presentation and analysis techniques

# **Qlik Sense<sup>®</sup> installation process**

# Qlik Sense<sup>®</sup> installation process

The software used for this workshop is **Qlik Sense**<sup>®</sup> **Desktop**.

To install it:

- 1. Navigate to the following website: <u>http://www.qlik.com/try-or-buy/download-qlik-sense</u>
- 2. Fill in the form and click "Download Now";
- 3. Once downloaded, run the installer and install the client.

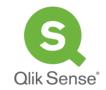

| Register to | Download |
|-------------|----------|
| Qlik Sense  | Desktop  |

All fields required

| First Name              | Last Name          |
|-------------------------|--------------------|
| Phone                   |                    |
| Business Email          |                    |
| Company                 |                    |
| Job Title               |                    |
| Country                 |                    |
| Select Your Country     |                    |
| State/Region            |                    |
| Tell us about your rela | tionship with Qlik |
| Choose One              |                    |

Download Now

Please note that by submitting your personal data in this registration form, you consent to receiving electronic messages and other communications from Qlik. You may opt-out of receiving further communications at any time. For further information please see our <u>Privacy Policy</u>.

QlikTech International AB and its Affiliates Scheelevägen 24-26, SE-223 63 Lund, Sweden

> January 2017 20

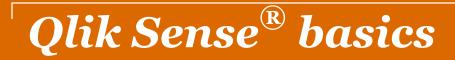

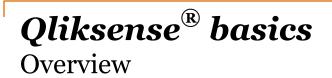

| Associative | selection | model |
|-------------|-----------|-------|
|             |           |       |

#### **Selection colours**

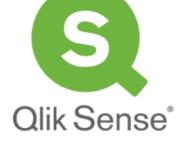

| Apps           |  |  |
|----------------|--|--|
| Sheets         |  |  |
| Visualisations |  |  |
| Functions      |  |  |
| Expressions    |  |  |
| Dimensions     |  |  |
| Measures       |  |  |
| Master items   |  |  |
| Seeking help   |  |  |

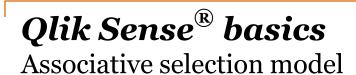

- Making selections is the **main interaction method** in Qlik Sense<sup>®</sup>. Selections filter out a subset of the data that is loaded into Qlik Sense<sup>®</sup>.
- Selections are done by clicking on the visualisations.
- Multiple selections over different visualisations are connected with an **AND logical relationship**. This means that data displayed will be only that which fits all selections.

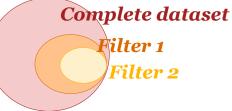

• This means that the more selections one makes the more he refines the focus of his selection.

### **Qlik Sense**<sup>®</sup> **basics** Selection colours

In Qlik Sense<sup> $\mathbb{R}$ </sup> there are three colours when it comes to selection:

- **\_\_\_\_** indicates selected values;
- \_\_\_\_\_ indicates associated values;
- \_\_\_\_\_ indicates non-associated values.

| Q WorldCountries.ShortName | <pre>Q projectAcronym</pre> |
|----------------------------|-----------------------------|
| Afghanistan                | BRIGAID                     |
| Aland                      | EURAXESS TOP III            |
| Albania 🗸                  | GEO-CRADLE                  |
| Algeria                    | INFORM                      |
| American Samoa 🗸           | TraSaCu                     |
| Andorra                    | VI-SEEM                     |
| Angola 🗸                   | [e-POM-Bioanal]             |
| Anguilla                   | 1D-Neon                     |
| Antigua and Barb.          | 1stProposal                 |
| Argentina                  | 2-IMMERSE                   |
| Armenia                    | 2-NanoSi                    |

### **Qlik Sense<sup>®</sup> basics** Apps

- The main component of Qlik Sense<sup>®</sup> is the App.
- An app is made up of a combination of:
  - Sheets containing data objects (i.e. measures, dimensions, variables and visualisations);
  - Bookmarks;
  - and Stories.

💷 Sheets 🗍 Bookmarks 💽 Stories

- The app also includes the data needed to perform analysis in a structured data model.
- Example file:

Qliksense\_app\_example.qvf

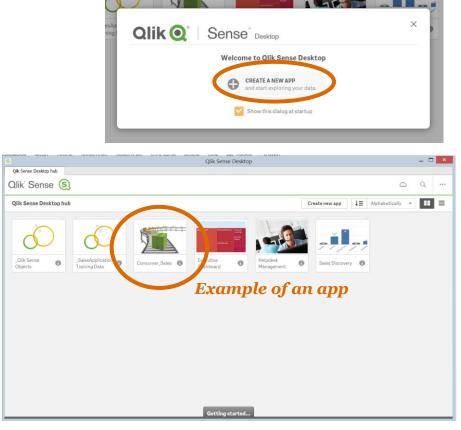

### **Qlik Sense**<sup>®</sup> **basics** Sheets

- A sheet is where the data objects are placed. An app can include several sheets.
- Every sheet can be viewed in its **edit** view for editing and its **done** view for exploration and analysis.

Remember! The various sheets in an app are connected to each other. This means that selections you make one sheet affect the visualisations on the other sheets as well.

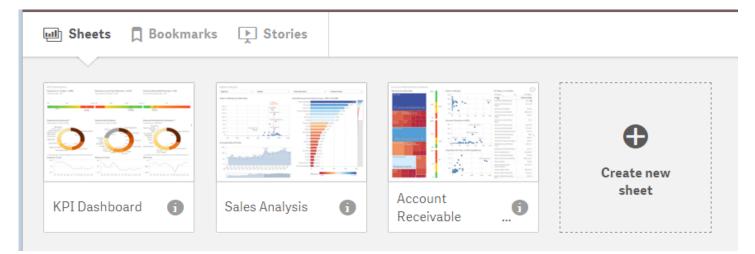

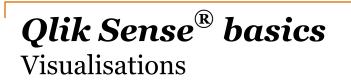

Visualizations are used to present the data loaded in the app.

Qlik Sense<sup>®</sup> includes chart items which are what you use to create visualizations.

Often you can convert from one chart to another while keeping all values and data untouched. This helps when you want to view a visualisation from a different perspective.

### **Qlik Sense**<sup>®</sup> **basics** Visualisations

Qlik Sense<sup>®</sup> provides a diverse set of visualisation types to display data according to the needs of each circumstance.

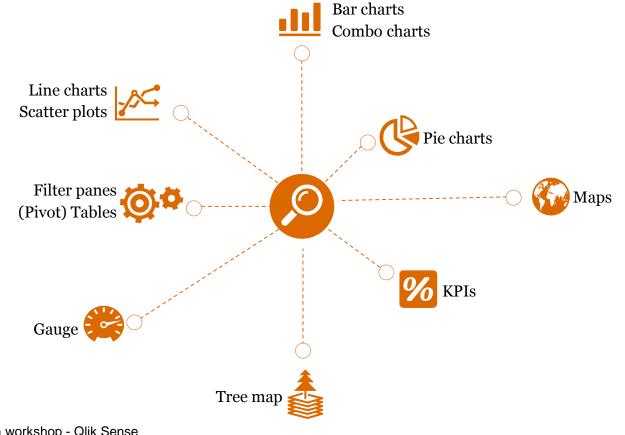

### **Qlik Sense**<sup>®</sup> **basics** Visualisations

### Bar chart

- It is used to compare items and data over time.
- Grouping and stacking bars makes it easy to visualize more than one measures.
- It is used to visualise the different values of a measure in different categories.

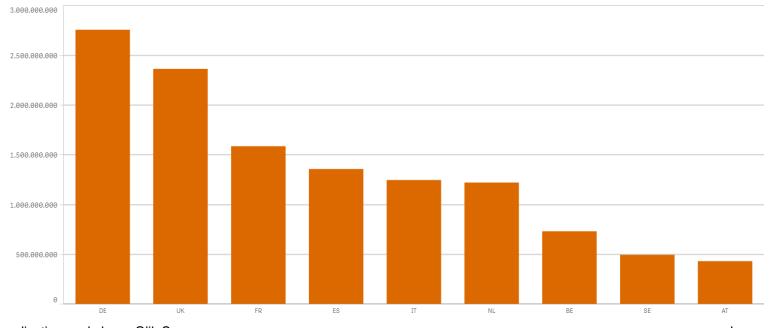

Data visualisation workshop - Qlik Sense PwC

# *Qlik Sense basics* Visualisations

### Line chart

• It is used to display trends and compare changes over time. It is best used when the horizontal dimension is evenly spaced, such as the case with months, quarters, or fiscal years.

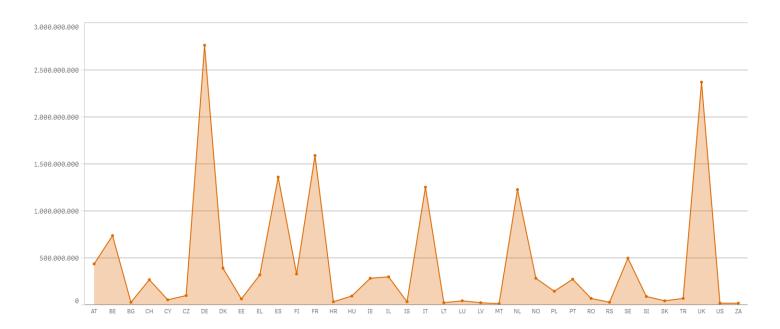

### *Qlik Sense*<sup>®</sup> **basics** Visualisations

### **Combo chart**

- It combines absolute and relative values by combining features of the bar chart and the line chart.
- You can use bars and lines to represent different categorical groups in the same visualization.

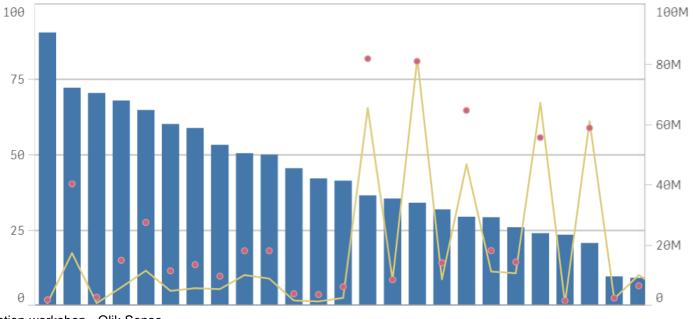

Data visualisation workshop - Qlik Sense PwC

### *Qlik Sense*<sup>®</sup> basics Visualisations

### Scatter plot

PwC

- It is best used when you are trying to display the distribution and relationship of a pair • variables. The scatter plot helps detect potential relationships between values, and identify outliers in data sets.
- Additional information can be illustrated through the size and/or colour of the dots. ٠

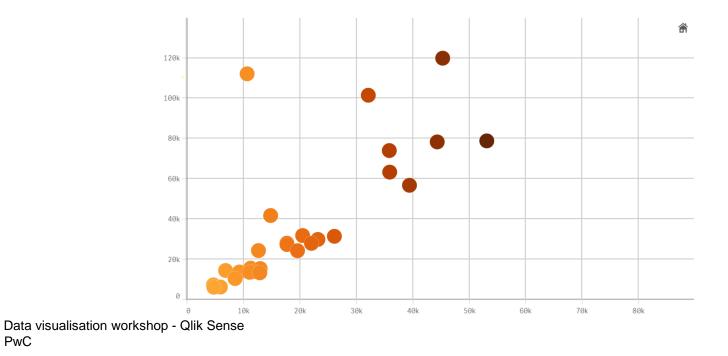

# *Qlik Sense*<sup>®</sup> *basics* Visualisations

### Pie chart

- It is best used to display proportional data, and/or percentages.
- Since the pie chart represents the size relationship between the parts and the entire entity, the parts need to sum to a meaningful whole.
- It is best to avoid the pie chart when there are many values as it can easily become cluttered and unreadable.

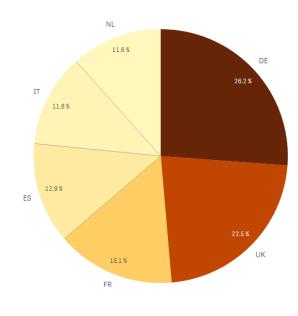

### **Qlik Sense**<sup>®</sup> **basics** Visualisations

### **KPI – Key Performance Indicator**

- It displays the state of key variables of an organisation.
- It is used to evaluate performance of different metrics in an organisation.

Average contribution

465.553264.952.406

# *Qlik Sense*<sup>®</sup> *basics* Visualisations

### Gauge

- It is used to indicate the completion of a goal.
- The gauge is often used to present KPIs, for example, on an executive dashboard, and together with segmenting and colour coding, it is an effective way of illustrating a performance result.

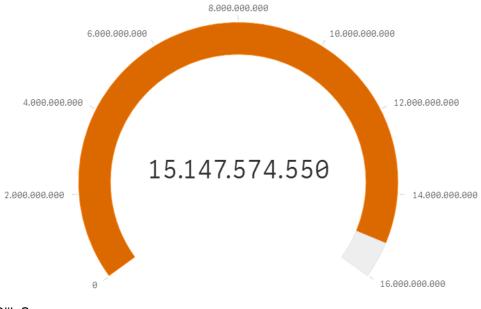

### **Qlik Sense**<sup>®</sup> **basics** Visualisations

### Мар

- It is used to display data as point and or areas on a map.
- It is used to display the geographical distribution of variables, such as sales by office, store, city or country around the world.

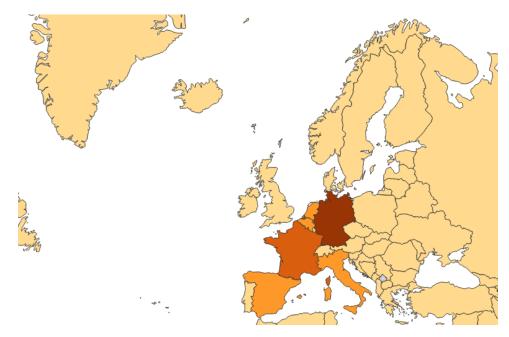

# *Qlik Sense*<sup>®</sup> *basics* Visualisations

#### **Pivot table**

- It is used to summarise and create a cross table view of data. It is particularly useful when you want to include several dimensions or measures in a single table, and then want to reorganize them to explore different subtotals.
- In a pivot table you can analyse data by multiple measures and in multiple dimensions at the same time. You can rearrange the measures and dimensions to get different views of the data.

| Country   Project | EC Contribution (€) |
|-------------------|---------------------|
| Thailand          | 379.475,00€         |
| • Namibia         | 364.253,50€         |
| New Zealand       | 358.355,00€         |
| • Nepal           | 349.378,75€         |
| Armenia           | 317.160,00€         |
| Jordan            | 311.558,75€         |
| CREATE            | 129.300,00€         |
| VI-SEEM           | 78.758,75€          |
| 5TOI_4EWAS        | 71.000,00€          |
| MEDID             | 20 500 006          |

#### **Qlik Sense**<sup>®</sup> **basics** Visualisations

#### Table

- It displays values in record form, so that each row of the table displays the fields aligned as in the data source. Fields containing calculated values can also be added.
- Use them when you want to view detailed data and precise values rather than visualizations of values.

| Country | Q | Number of projects | Average contribution | Count(ecContribution) | Total amount of contributions |
|---------|---|--------------------|----------------------|-----------------------|-------------------------------|
| BE      |   | 1580               | 461.140              | 1580                  | 728.601.763                   |
| DE      |   | 4750               | 579.338              | 4750                  | 2.751.853.443                 |
| ES      |   | 3785               | 357.584              | 3785                  | 1.353.456.643                 |
| FR      |   | 3250               | 487.130              | 3250                  | 1.583.171.391                 |
| IT      |   | 3442               | 361.475              | 3441                  | 1.243.837.042                 |
| NL      |   | 2339               | 520.845              | 2339                  | 1.218.256.579                 |
| UK      |   | 4793               | 492.295              | 4793                  | 2.359.569.619                 |
| Others  |   | 12612              | 339.394              | 12612                 | 4.280.433.949                 |

# *Qlik Sense*<sup>®</sup> *basics* Visualisations

#### Filter pane

- Essentially an index to make selections to reduce the dataset by controlling what data is reflected in the visualizations on a sheet.
- Multiple filter panes can be combined, to easily make several selections and define your data set exactly like you want it.

| Q WorldCountries.ShortName | ○ projectAcronym |
|----------------------------|------------------|
| Belarus 🗸                  | 2D-INK           |
| Belgium 🗸                  | 2G BIOPIC        |
| Belize 🗸                   | 3Ccar            |
| Benin 🗸                    | 3DAM             |
| Bermuda 🗸                  | 4D4F             |
| Bulgaria 🗸                 | 5G-AURA          |
| Egypt 🗸                    | 5G-XHaul         |
| Greece 🗸                   | 5G Wireless      |
| Afghanistan                | 5GEx             |
| Aland                      | 5TOI_4EWAS       |
| Albania                    | A2F Conference   |
| Algeria                    | AARC             |
|                            |                  |

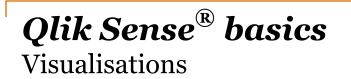

#### Treemap

- It is used to display a large amount of hierarchical data within a limited space.
- It is great at displaying aggregate data and allowing exploration through drilling down.

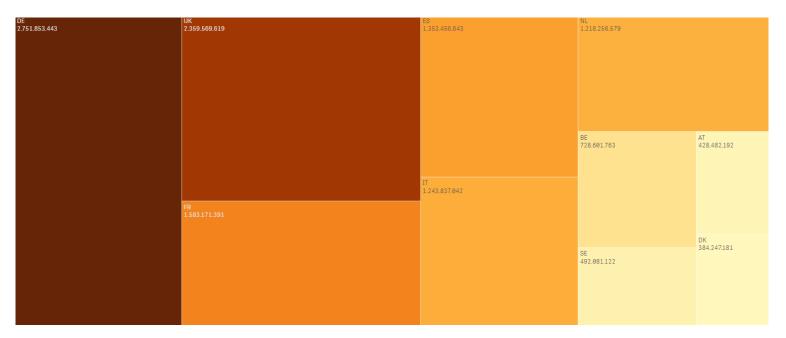

# *Qlik Sense basics* Functions

- Functions are used to manipulate data in apps. There are several hundreds available functions in Qlik Sense<sup>®</sup> that can be used for various purposes, such as to perform calculations, interpret data, determine conditions etc.
- Functions always take their parameter(s) enclosed in parentheses ().
- An overview can be found: <u>https://help.qlik.com/en-</u> <u>US/sense/3.1/Subsystems/Hub/Content/Scripting/functions-in-scripts-chart-</u> <u>expressions.htm</u>
- Some examples of functions:
  - IF() AVG()
  - COUNT() NUM()
  - AGGR() RANK()
  - DATE()

- RGB()
- SUM () CYAN ()

### **Qlik Sense**<sup>®</sup> **basics** Expressions

- Expressions are combinations of fields, variables, operators, functions and numbers put together in a structured way to calculate a value.
- Expressions are used in scripts and chart visualisations, to manipulate data and/or affect appearance.
- The presence of the following icon indicates the possibility to use an expression. It opens the Expression Editor, a handy tool that assists in the creation and debugging of expressions.

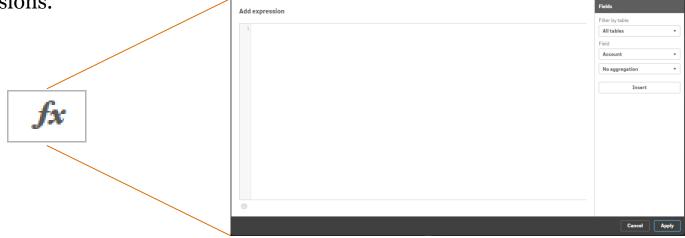

### **Qlik Sense**<sup>®</sup> basics Dimensions

- Dimensions determine **how the data in a visualisation is grouped**. In essence they offer the lens through which we break down and explore our data.
- *For example* the dimension will be represented by slices in a pie chart or bars in a bar chart to view the contribution of funds by country or by project.
- In Qlik Sense<sup>®</sup> dimensions are created automatically from the fields in the source data. Additionally custom dimensions can be created.
- Dimensions can be **single** or **drill-down**

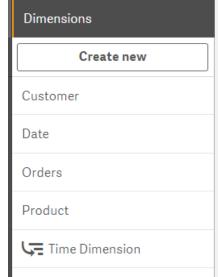

٠

project.

#### **Qlik Sense<sup>®</sup> basics** Measures

• Measures are calculations used in visualizations, typically represented on the y-axis of a bar chart or a column in a table. Measures are created with expressions composed of aggregation functions, such as:

Additionally custom measures can also be created and are a major part of any Qlik

- **Sum:** Calculates the sum of the field's values for each value of the dimension;
- Avg: Calculates the average of the field's values for each value of the dimension;
- **Count:** Calculates the number of values in the field for each value of the dimension;
- Min: Calculates the minimum value of the field for each value of the dimension;
- Max: Calculates the minimum value of the field for each value of the dimension.

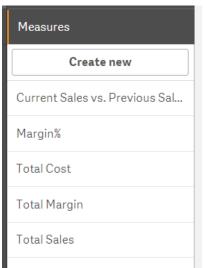

#### **Qlik Sense**<sup>®</sup> **basics** Master Items

- Master items are customised and reusable assets such as visualizations, dimensions and measures that you can use throughout your app.
- You can use a master dimension in as many of your visualizations as you like and maintain it in just one place. Any updates you make to the master item will be applied everywhere the master item is used.

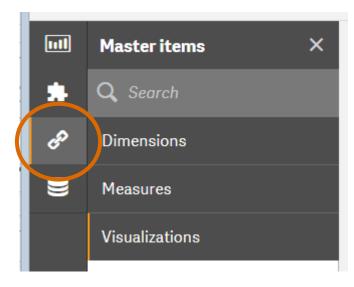

#### **Qlik Sense**<sup>®</sup> **basics** Seeking help

#### • Qlik Sense<sup>®</sup> online help pages

Always remember there are online help pages that describe most of the features available.

https://help.qlik.com/en-US/sense/3.1/Content/Home.htm

#### • Qlik Sense<sup>®</sup> Community

Also if something is not documented in the formal documentation it will most probably exist in the forums. This is where you will refer to most often when. <u>https://community.qlik.com/community/qlik-sense</u>

• **Tip!** When searching google, check out results for Qlik View. Often the answer will also be applicable in Qlik Sense<sup>®</sup>.

## Qlik Sense<sup>®</sup> user interface

### **Qlik Sense<sup>®</sup> user interface** Qlik Sense<sup>®</sup> Hub

The Qlik Sense<sup>®</sup> Hub offers an overview of all your apps and is where you create a new

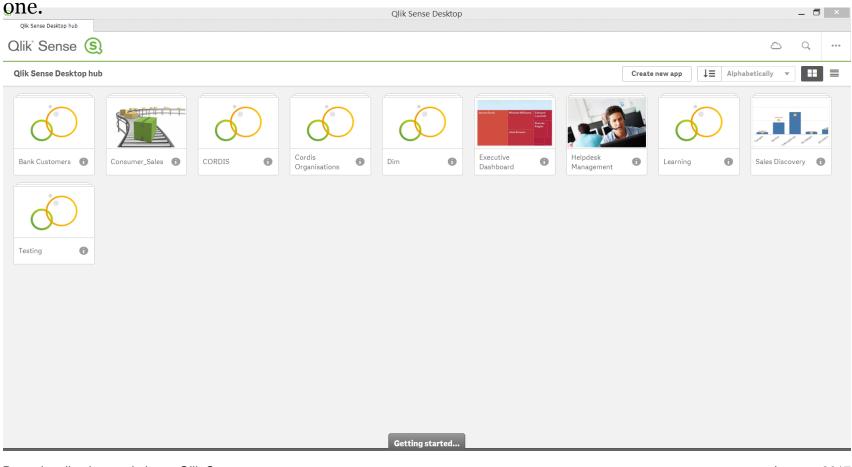

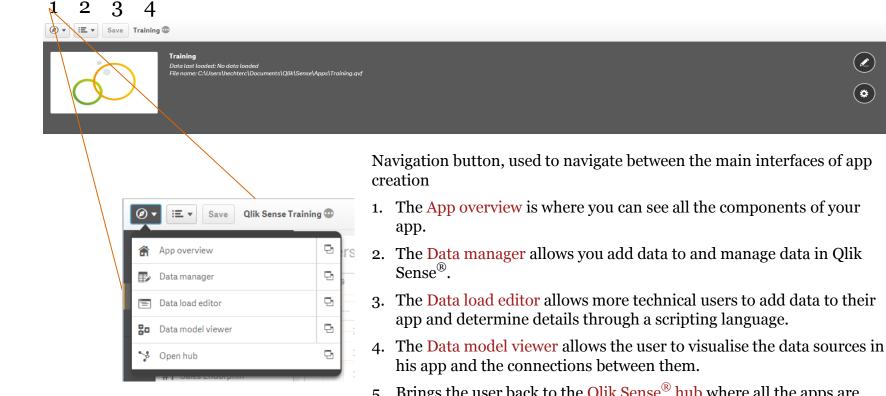

5. Brings the user back to the Qlik Sense<sup>®</sup> hub where all the apps are hosted.

٢

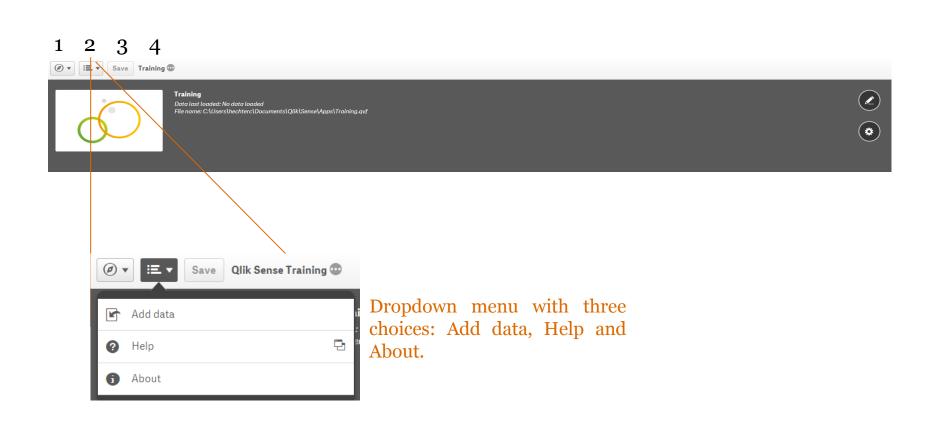

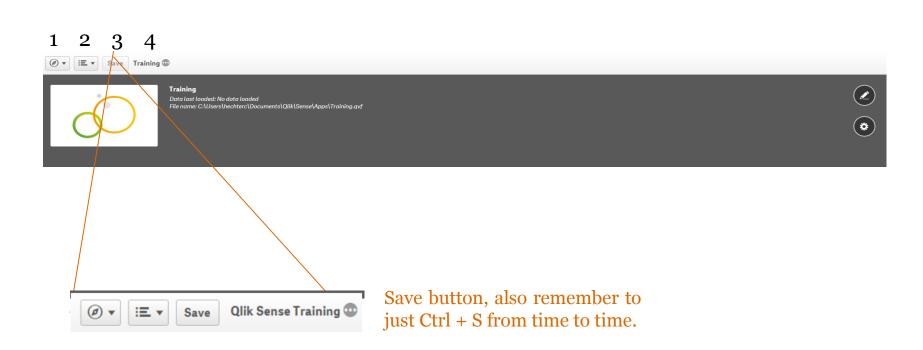

## Qlik Sense<sup>®</sup> user interface

App overview

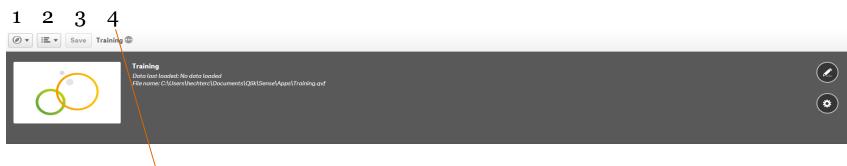

The three dots toggle the grey area, either collapsing or expanding it. "Show app information"

#### **Qlik Sense**<sup>®</sup> **user interface** Data addition menu

There are a variety of different options to import data into Qlik Sense<sup>®</sup>. It is possible to import data locally or from web services.

- Text files (CSV or TSV files).
- HTML tables.
- Excel files
- XML files.
- Qlik native QVD and QVX files.

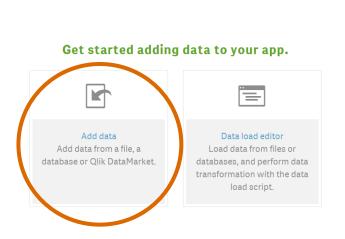

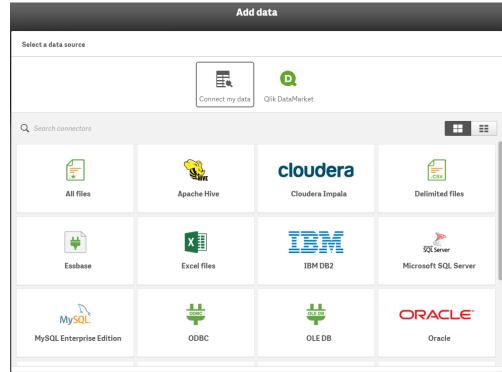

#### **Qlik Sense**<sup>®</sup> **user interface** Data addition menu

Data can also be uploaded using the data load editor, writing scripts.

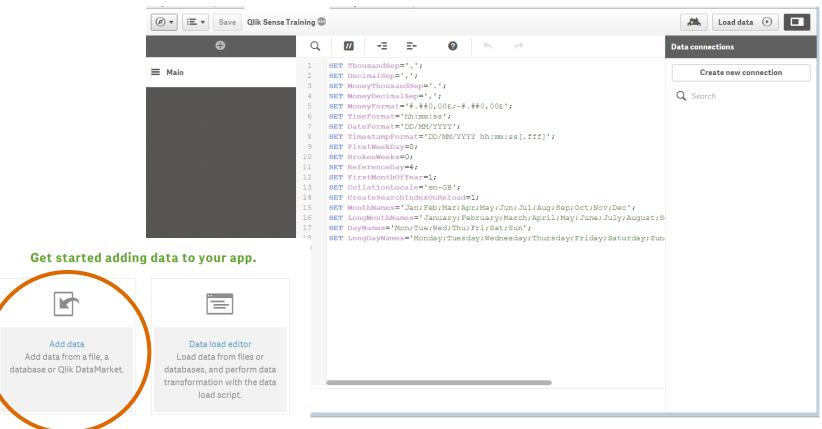

## Qlik Sense<sup>®</sup> user interface

#### Data preparation menu

From this menu we prepare the data we import to our app.

- We can select the columns we need and remove the rest for faster data loading and interaction times;
- We can rename the columns to more readable or useful labels;
- Finally we can determine the types of the fields imported for optimal analysis.

| ables                | File format  |           | Field nar              | mes          |             |           |                               |                       |                         |        |
|----------------------|--------------|-----------|------------------------|--------------|-------------|-----------|-------------------------------|-----------------------|-------------------------|--------|
| C Filter tables      | Excel (XLSX) | *         | Embedded field names 💌 |              |             |           |                               |                       |                         |        |
| _                    |              |           | Header s               | size         |             |           |                               |                       |                         |        |
| cordis-h2020organ 23 | 3            |           | •                      | θ +          |             |           |                               |                       | <b>Q</b> , Filter field | 6      |
| Sheet2               | projectR     | projectR  | eferen                 | projectAcron | V role      | 🔽 id      | ✓ name                        | ✓ shortName           | activityTy              | endOff |
| Sheet1               | 193982       | 643052    |                        | C-CASCADES   | coordinator | 999986290 | UNIVERSITE LIBRE DE BRUXELLES | ULB.                  | HES                     | false  |
| _xlnmFilterDatabase  | 193982       | 643052    |                        | C-CASCADES   | participant | 999864555 |                               | UNEXE                 | HES                     | false  |
|                      | 193982       | 643052    |                        | C-CASCADES   | participant | 999985029 |                               | UPPSALA UNIVERSITET   | HES                     | false  |
|                      | 193982       | 643052    |                        | C-CASCADES   | participant | 999990267 | MAX PLANCK GESELLSCHAFT ZUR   |                       | REC                     | false  |
|                      | 193982       | 643052    |                        | C-CASCADES   | participant | 999997930 | CENTRE NATIONAL DE LA RECHER  |                       | REC                     | false  |
|                      | 193982       | 643052    |                        | C-CASCADES   | participant | 999974262 | UNIVERSITY OF BRISTOL         | UNIVERSITY OF BRISTOL | HES                     | false  |
|                      | 193982       | 643052    |                        | C-CASCADES   | participant | 985717978 | CONTROS SYSTEMS & SOLUTIONS   | CONTROS               | PRC                     | false  |
|                      | 193982       | 643052    |                        | C-CASCADES   | participant | 999520302 | STICHTING DELTARES            | DELTARES              | REC                     | false  |
|                      | 193979       | 643045    |                        | WAKEUPCALL   | coordinator | 999653968 | STICHTING CENTRUM VOOR WISK   | CWI                   | REC                     | false  |
|                      | 193979       | 643045    |                        | WAKEUPCALL   | participant | 969128359 | VORTECH BV                    | VORTECH               | PRC                     | false  |
|                      | 193979       | 643045    |                        | WAKEUPCALL   | participant | 942306404 | ANALISTAS FINANCIEROS INTERN  | AFI                   | PRC                     | false  |
|                      | 193979       | 643045    |                        | WAKEUPCALL   | participant | 999993953 | ALMA MATER STUDIORUM - UNIVE  | UNIBO                 | HES                     | false  |
|                      | 193979       | 643045    |                        | WAKEUPCALL   | participant | 999629718 | UNIVERSIDADE DA CORUNA        | UDC                   | HES                     | false  |
|                      | 193979       | 643045    |                        | WAKEUPCALL   | participant | 975534433 | BANCO SANTANDER SA            | BANCO SANTANDER SA    | PRC                     | false  |
|                      | 193979       | 643045    |                        | WAKEUPCALL   | participant | 999977366 | TECHNISCHE UNIVERSITEIT DELFT | TU Delft              | HES                     | false  |
|                      | 193979       | 643045    |                        | WAKEUPCALL   | participant | 942157024 | UNIPOL GRUPPO FINANZIARIO SP  | Unipol                | PRC                     | false  |
|                      | 193979       | 643045    |                        | WAKEUPCALL   | participant | 953888883 | NIER INGEGNERIA SPA           | NIER                  | PRC                     | false  |
|                      | 193979       | 643045    |                        | WAKEUPCALL   | participant | 941301484 | ERNST & YOUNG ACCOUNTANTS L   |                       | PRC                     | false  |
|                      | 4000034      | 0.400.000 |                        | D1 01        |             | 000074044 |                               |                       | 1150                    |        |

In the app overview, we can view and edit the contents of our app. These include the sheets, the bookmarks and the stories.

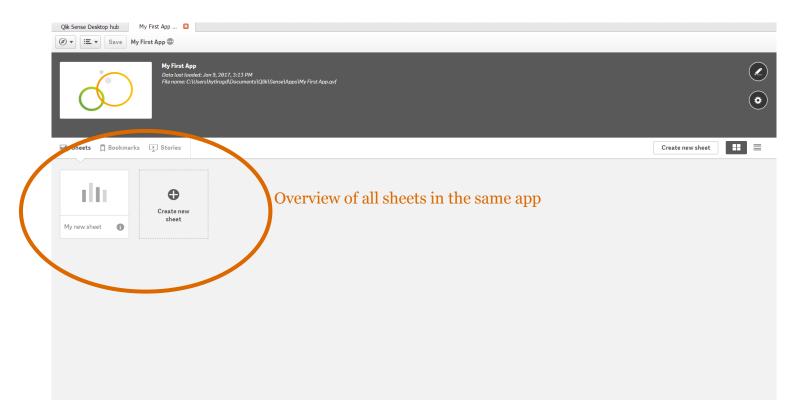

#### **Qlik Sense**<sup>®</sup> **user interface** Sheet edit interface

This is where the main work is carried out, that is creating your app's sheets.

- 1. Here you access your Stories, Bookmarks and Sheets, and switch between sheet views;
- 2. Here you find your Charts, Custom Items, Master items, fields and variables;
- 3. From here you find and edit the properties of the currently selected chart.
- 4. Cut, copy, duplicate delete, undo and redo.

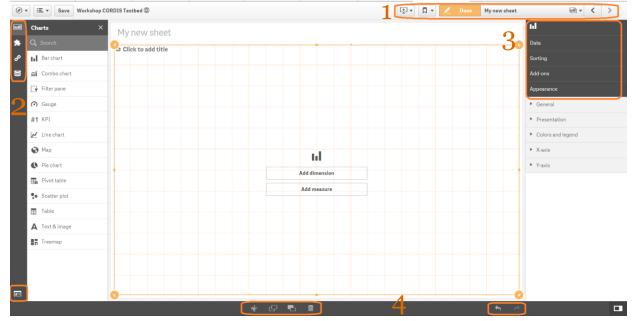

## Hands on exercise Visualising CORDIS Data

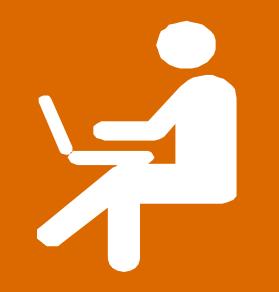

Visualising CORDIS Data

#### **Context**

- For our first hands on exercise we will create a dashboard using data from the European Commission's Community Research and Development Information Service (CORDIS).
- CORDIS is a portal for information on EU-funded research projects.
- For our exercise we will be exploring a dataset containing information on research contributions by the EU to different countries, for different projects under the HORIZON 2020 (H2020) framework programme for research and innovation from 2014 to 2020.

#### Instructions

- During the next slides any text written in <u>black</u> indicates explanations.
- Any text written in <u>red</u> indicates actions you need to take for the exercise.

Visualising CORDIS Data

#### Preparing our data

In the Qlik Sense<sup>®</sup> Hub click on "Create new app" give it a name and click "Create"

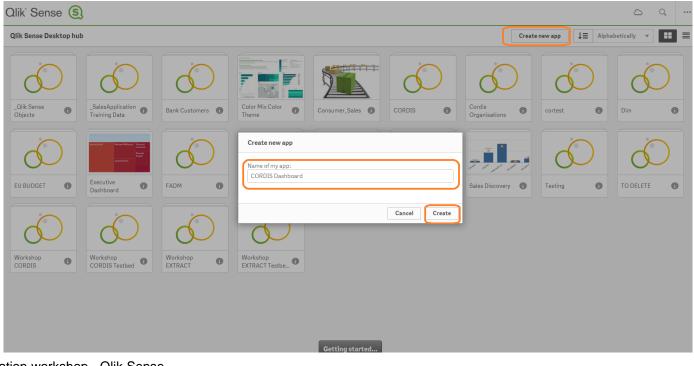

Visualising CORDIS Data

#### Adding our data

Upon opening your empty app you are prompted to add data to it.

Select "Add data"

From the next menu choose "Excel files"

Navigate to the CORDIS H2020 Organisations.xlsx file and select it.

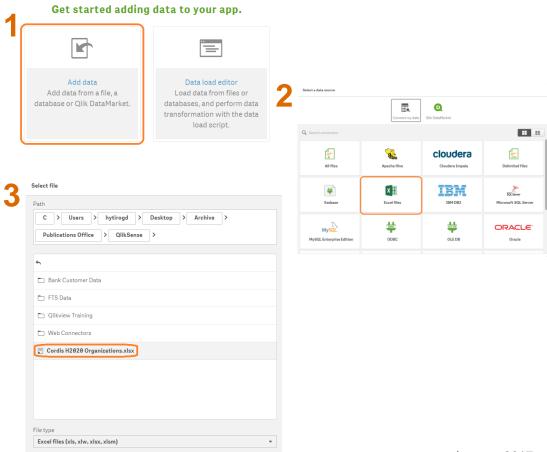

Visualising CORDIS Data

#### Preparing our data

#### De-select all the columns after "city" and click "Load data and finish"

| bles                 | File format  |      | Field names                        |                      |         |                   |           |           |
|----------------------|--------------|------|------------------------------------|----------------------|---------|-------------------|-----------|-----------|
| 🔾 Filter tables      | Excel (XLSX) | •    | Embedded field names 🔻             |                      |         |                   |           |           |
| cordis-h2020organ 11 |              |      | Header size<br>- θ +               |                      |         |                   | Q, Filte  | r fields  |
| Sheet2               | ecContributi | coun | . 🗸 street                         | <b>v</b> city        | postCo  | organizationUrl   | contactTy | contactTi |
| Sheet1               | 250560       | BE   | Avenue Franklin Roosevelt 50       | BRUXELLES            | 1050    | www.alb.ac.bc     |           |           |
| xInm. FilterDatabase | 546575,76    | UK   | Northcote House, The Queen's Drive | e EXETER             | EX4 4QJ | www.ex.ac.uk      |           |           |
|                      | 263659.32    | SE   | SANKT OLOFSGATAN 10 B              | UPPSALA              | 75105   | www.uu.se         |           |           |
|                      | 498432,96    | DE   | HOFGARTENSTRASSE 8                 | MUENCHEN             | 80539   | www.mpg.de        |           |           |
|                      | 788626,8     | FR   | Rue Michel - Ange 3                | PARIS                | 75794   | www.cnrs.fr       |           |           |
|                      | 273287,88    | UK   | TYNDALL AVENUE SENATE HOUSE        | BRISTOL              | BS8 1TH | www.bristol.ac.uk |           |           |
|                      | 249216,48    | DE   | WISCHHOFSTRASSE 1 3 BLD 2          | KIEL                 | 24148   |                   |           |           |
|                      | 255374,28    | NL   | BOUSSINESQWEG 1                    | DELFT                | 2629 HV | www.deltares.com  |           |           |
|                      | 510748,56    | NL   | Science Park 123                   | AMSTERDAM            | 1098XG  | http://www.cwi.nl |           |           |
|                      | 0            | NL   | MARTINUS NIJHOFFLAAN 2             | DELFT                | 2624 ES | www.vortech.nl    |           |           |
|                      | 0            | ES   | ESPANOLETO 19                      | MADRID               | 28010   |                   |           |           |
|                      | 516122,64    | IT   | VIA ZAMBONI 33                     | BOLOGNA              | 40126   | www.unibo.it      |           |           |
|                      | 495745,92    | ES   | CALLE DE LA MAESTRANZA 9           | LA CORUNA            | 15001   | http://www.udc.es |           |           |
|                      | 0            | ES   | PASEO DE PEREDA 9 AL 12            | CANTABRIA            | 39004   |                   |           |           |
|                      | 0            | NL   | STEVINWEG 1                        | DELFT                | 2628 CN | www.tudelft.nl    |           |           |
|                      | 0            | IT   | VIA STALINGRADO 45                 | Bologna              | 40128   |                   |           |           |
|                      | 0            | IT   | VIA CLODOVEO BONAZZI 2             | CASTEL MAGGIORE (BO) | 40013   | www.niering.it    |           |           |
|                      | 0            | UK   | BECKET HOUSE 1 LAMBETH PALAC       |                      | SE1 7EU |                   |           |           |
|                      | 105715.00    | 50   | 0.0115 0.0000 05 0.0577117         | ****                 | 00010   |                   |           |           |

Visualising CORDIS Data

#### **Our First Sheet**

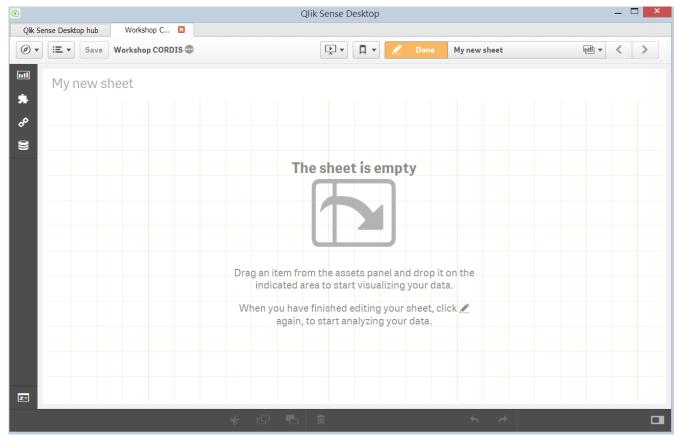

Data visualisation workshop - Qlik Sense PwC

Visualising CORDIS Data

#### **Our First Sheet**

Click on the sheet name to rename it and to add a description.

For example "CORDIS 1"

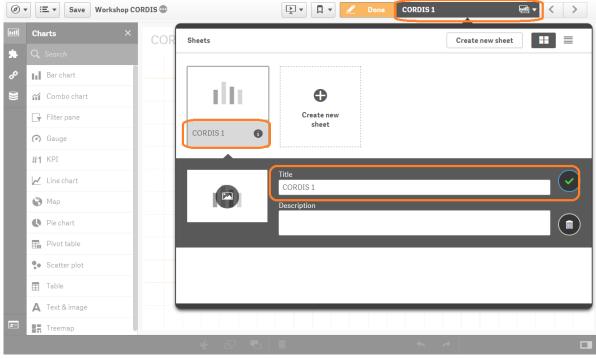

Visualising CORDIS Data

#### Adding a Pivot Table

#### Drag and drop a "Pivot table" chart from the left onto your sheet.

Notice that when doing so you can move it around to preview the position it will take on your sheet.

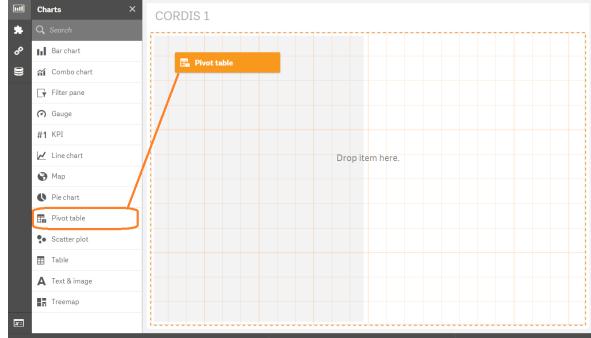

Visualising CORDIS Data

#### Adding a Pivot Table

Add the dimension "country"

#### Add the measure "Sum(ecContribution)"

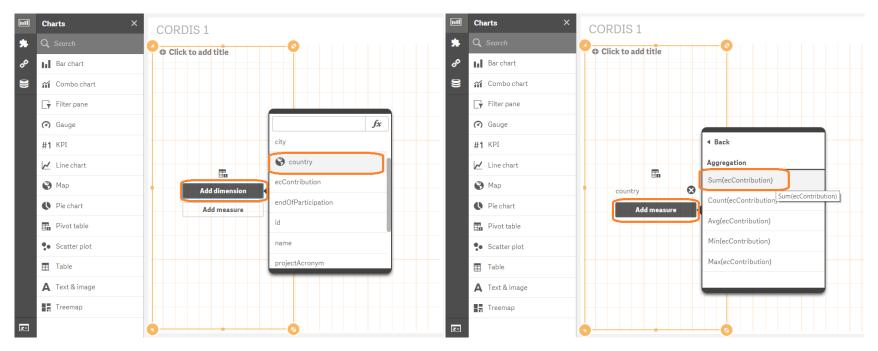

Visualising CORDIS Data

#### Adding a Pivot Table

OK now let's add another dimension to our pivot table.

Drag "ProjectAcronym" on to your pivot table from the "Fields" menu.

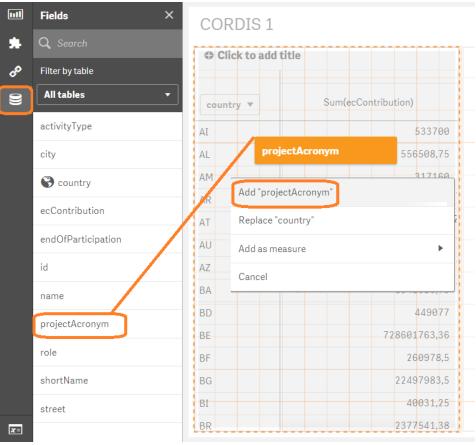

Visualising CORDIS Data

#### Adding a Pivot Table

Now let's Fix the appearance of our pivot table.

Using the anchors to make the pivot table the narrowest possible while still displaying both columns.

Then click on the Done button to view your sheet as it will be displayed when in use.

Notice the difference of appearance between the "edit" menu and the actual "preview"

|                                                                                                    |                                                                                                    | country 🔻        |                                                   |
|----------------------------------------------------------------------------------------------------|----------------------------------------------------------------------------------------------------|------------------|---------------------------------------------------|
|                                                                                                    |                                                                                                    | projectAcronym 🔻 | Sum(ecContribution)                               |
|                                                                                                    |                                                                                                    | IA               | 533700                                            |
|                                                                                                    |                                                                                                    | AL               | 556508,75                                         |
|                                                                                                    |                                                                                                    | AM               | 317160                                            |
|                                                                                                    |                                                                                                    | AR               | 1532634,73                                        |
|                                                                                                    |                                                                                                    | TA               | 428482192,2                                       |
|                                                                                                    |                                                                                                    | O AU             | 3347607,75                                        |
|                                                                                                    |                                                                                                    | AZ               | 158731,25                                         |
|                                                                                                    |                                                                                                    | BA               | 1541029,75                                        |
|                                                                                                    |                                                                                                    | BD               | 449077                                            |
| <b>▶ ▼ ■ ▼</b>                                                                                                    | Done CORDIS1                                                                                                    |                  | 728601763,36                                      |
|                                                                                                    |                                                                                                    |                  |                                                   |
| RDIS 1                                                                                                    |                                                                                                    |                  | 260978,5                                          |
|                                                                                                    | <b>0</b>                                                                                                    |                  | 260978,5<br>22497983,5                            |
| ick to add t <mark>i</mark> tle                                                                                                    | Sum(ecCont                                                                                                    |                  |                                                   |
| ick to add title                                                                                                    | Sum(ecCont<br>ribution)                                                                                                    |                  | 22497983,5                                        |
| ick to add title                                                                                                    | ribution)<br>533700                                                                                                    |                  | 22497983,5<br>40031,25<br>2377541,38              |
| try v<br>ctAcronym v<br>L                                                                                                    | ribution)<br>533700<br>556508,75                                                                                                    |                  | 22497983,5<br>40031,25                            |
| ick to add title<br>try v<br>ctAcronym v<br>I<br>L<br>M                                                                                                    | ribution)<br>533700<br>556598,75<br>317160                                                                                                    |                  | 22497983,5<br>40031,25<br>2377541,38              |
| try v<br>try v<br>try v<br>I<br>L<br>M<br>R                                                                                                    | ribution)<br>533700<br>556508,75<br>317160<br>1532634,73                                                                                                    |                  | 22497983,5<br>40031,25<br>2377541,38<br>149580,75 |
| ick to add title<br>try v<br>uctAcronym v<br>I<br>L<br>I<br>M<br>I<br>R<br>I<br>T                                                                                                    | ribution)<br>533700<br>556598,75<br>317160                                                                                                    |                  | 22497983,5<br>40031,25<br>2377541,38<br>149580,75 |
| ick to add title<br>try v<br>ictAcronym v<br>I<br>I<br>I<br>I<br>I<br>I<br>I<br>I<br>I<br>I<br>I<br>I<br>I                                                                                                    | ribution)<br>533700<br>556508,75<br>317160<br>1532634,73<br>428482192.;                                                                                                    |                  | 22497983,5<br>40031,25<br>2377541,38<br>149580,75 |
| Ick to add title                                                                                                    | ribution)<br>533700<br>556508,75<br>317160<br>1653634,73<br>428482192.:<br>3347607,75                                                                                                    |                  | 22497983,5<br>40031,25<br>2377541,38<br>149580,75 |
| try v<br>try v<br>try v<br>I<br>L<br>M<br>R<br>C<br>T<br>U<br>Z<br>A                                                                                                    | ribution)<br>533700<br>556508,75<br>317160<br>16532634,73<br>428482192,2<br>3347607,75<br>158731,25                                                                                                    |                  | 22497983,5<br>40031,25<br>2377541,38<br>149580,75 |
| try v<br>ctAcronym v<br>I<br>CtAcronym v<br>I<br>CtAcronym v<br>I<br>CtAcronym v<br>I<br>CtAcronym v<br>I<br>CtAcronym v<br>CtAcronym v<br>I<br>CtAcronym v<br>CtAcronym v<br>I<br>CtAcronym v<br>I<br>CtAcronym v<br>CtAcronym v<br>CtAcr | ribution)           533700           556508,75           317160           1532634,73           428482192,2           3347607,75           158731,25           1541029,75                                                        |                  | 22497983,5<br>40031,25<br>2377541,38<br>149580,75 |
| try v<br>try v<br>I<br>I<br>R<br>R<br>U<br>Z<br>A<br>A<br>E<br>C<br>A<br>C<br>A<br>C<br>C<br>C<br>C<br>C<br>C<br>C<br>C<br>C<br>C<br>C<br>C<br>C                                                                                                    | ribution)       533700       556508,75       317160       1532634,73       428482192,1       3347607,75       168731,25       1541029,75       44907                                                                            |                  | 22497983,5<br>40031,25<br>2377541,38<br>149580,75 |
| ilick to add title itry  intry  intry                                                                                                    | ribution)       533700       556508,75       317160       1532634,73       428482192,1       3347607,75       158731,25       1541029,75       449077       728601763.                                                          |                  | 22497983,5<br>40031,25<br>2377541,38<br>149580,75 |
| Ilek to add title htty  eectAcronym  at  at  at  at  at  at  at  at  at  at                                                                                                    | ribution)       533700       556508,75       317160       1532634,73       428482192,1       3347607,75       158731,25       1541029,75       449077       728601763.       266978,5                                           |                  | 22497983,5<br>40031,25<br>2377541,38<br>149580,75 |
| RDIS 1  lick to add title eectAcronym * AI  AL AAA AAA AAA AAA AAA AAA AAA AAA                                                                                                    | ribution)         533700         556508,75         317160         1532634,73         428482192,1         3347607,75         158731,25         1541029,75         449077         728601763,2         264978,5         22497983,5 |                  | 22497983,5<br>40031,25<br>2377541,38<br>149580,75 |

Click to add

projectAcronyn 🗘 AI 🕀 🗛

country v

C AM

AR O AT C AU O AZ G BA D BD CD BE C BI 🖨 BG 🔁 BI BR

🙃 BW

Visualising CORDIS Data

#### Adding a Pivot Table

Our pivot table is by default sorted alphabetically, which is not the best option for our case. Let's sort it by the SUM of the contribution received:

- From the "Sorting" menu de-select "Auto" sorting.
- Select "Sort by expression"
- Input "Sum(ecContribution)"
- Select "Descending"
- De-select "Alphabetically"
- Do the same for projectAcronym

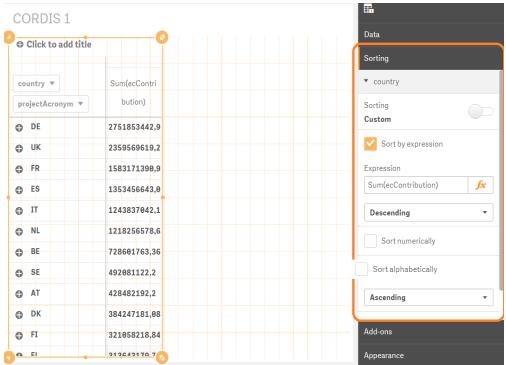

Visualising CORDIS Data

#### Adding a Pivot Table

Another noticeable issue is that the appearance of the values in our table our not consistent.

In the "Data" menu, under measures, Sum(ecContibution) change the number formatting to "Money" and format the pattern to display the values in euros by replacing the "£" symbols.

The key for the "€" symbol should be "Right Alt + E"

| CORDIS 1                 |                                        | Data                   |
|--------------------------|----------------------------------------|------------------------|
| • Click to add title     |                                        | Add data V             |
|                          | Sum(ecContribution                     | Measures               |
| country 🔻 projectAcronym | • )                                    | ▼ Sum(ecContribution)  |
| DE DE                    | 2.751.853.442,92€                      | Expression             |
| •                        |                                        | Sum(ecContribution) fx |
| O FR                     | 2.359.569.619,29€<br>1.583.171.390,95€ | Label                  |
| •                        |                                        | Sum(ecContribution)    |
| e ES                     | 1.353.456.643,02€                      | Number formatting      |
| O IT                     | 1.243.837.042,17€                      |                        |
| ⊕ NL                     | 1.218.256.578,68€                      | Money                  |
| BE BE                    | 728.601.763,36€                        | Format pattern         |
| •                        |                                        | #.##0,00€;-#.##0,00€   |
| ● SE                     | 492.081.122,20€                        | Example                |
| O AT                     | 428.482.192,20€                        | 1.000,12€              |
| ⊕ DK                     | 384.247.181,08€                        | Sorting                |
| 🕒 FI                     | 321.058.218,84€                        |                        |
| e EL                     | 313.643.179,79€                        | Add-ons                |
|                          |                                        | Appearance             |

Visualising CORDIS Data

#### Adding a Pivot Table

If you click on "Done" to view the pivot table and scroll through, you will notice that it also lists a number of countries that have received no contributions. We do not need those in our table.

In the "Data" menu, under rows, under country:

Add a Limitation of "Exact value" for values greater than "o"

Also de-select the "Show others" button

Repeat the same under Project.

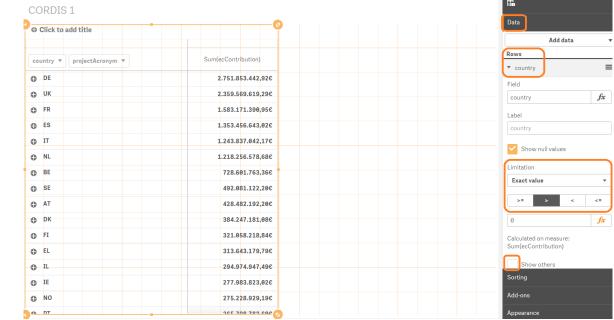

Visualising CORDIS Data

#### Adding a Pivot Table

Finally let's fix the labels of our table. The row, column and measure labels are autogenerated from the field name. the rest are empty by default.

In the "Data" menu, go through the rows and the measure and make their labels more human friendly.

| • Click to add title | •                   |                       |
|----------------------|---------------------|-----------------------|
|                      |                     | Add data              |
| Country V Project V  | EC Contribution (€) | Rows                  |
| O DE                 | 2.751.853.442,92€   | Country               |
| • ик                 | 2.359.569.619,29€   | ► Project             |
| FR FR                | 1.583.171.390,95€   |                       |
| D ES                 | 1.353.456.643,02€   | Columns               |
| O IT                 | 1.243.837.042,17€   |                       |
| D NL                 | 1.218.256.578,68€   | Measures              |
| ● BE                 | 728.601.763,36¢     | ▼ EC Contribution (€) |
| ⊖ SE                 | 492.081.122,20€     | Expression            |
| TA C                 | 428.482.192,20€     | Sum(ecContribution)   |
| DK                   | 384.247.181,08C     | Label                 |
| 9 FI                 | 321.058.218,84€     | EC Contribution (€)   |
| O EL                 | 313.643.179,79€     |                       |
| O IL                 | 294.974.947,496     | Sorting               |
| IE IE                | 277.983.823,02€     | Add-ons               |

Visualising CORDIS Data

#### Adding a Pivot Table

Finally let's fix the labels and titles of our table. The row, column and measure labels are auto-generated from the field name. The rest are empty by default.

In the "Appearance" menu, under "General", add a Title, Subtitle and Legend to better describe your pivot table.

| EC Contributions by Country<br>The amounts displayed are taken from |                                                                  | Sorting                                                                                   |
|---------------------------------------------------------------------|------------------------------------------------------------------|-------------------------------------------------------------------------------------------|
|                                                                     |                                                                  | Add-ons                                                                                   |
| Country 🔻 Project 🔻                                                 | EC Contribution (€)                                              | Appearance                                                                                |
| DE DE                                                               | 2.751.853.442,92€                                                |                                                                                           |
| р ик                                                                | <b>2.359.569.619,29</b> € <sup>7</sup> <sup>51.853.442,92€</sup> | ▼ General                                                                                 |
| D FR                                                                | 1.583.171.390,95€                                                | Show titles                                                                               |
| ₿ ES                                                                | 1.353.456.643,02€                                                | Title                                                                                     |
| р іт                                                                | 1.243.837.042,17€                                                | EC Contributions by Country at                                                            |
| D NL                                                                | 1.218.256.578,68€                                                | Subtitle                                                                                  |
| D BE                                                                | 728.601.763,36€                                                  | The amounts displayed are tak                                                             |
| D SE                                                                | 492.081.122,20¢                                                  | Footnote                                                                                  |
| D AT                                                                | 428.482.192,20€                                                  | *Countries that received no fur                                                           |
| р ок                                                                | 384.247.181,08€                                                  | Show details                                                                              |
| D FI                                                                | 321.058.218,84€                                                  | Hide                                                                                      |
| D EL                                                                | 313.643.179,79€                                                  | Show allows users to choose to view details suc<br>descriptions, measures and dimensions. |
| D IL                                                                | 294.974.947,49€                                                  |                                                                                           |

Visualising CORDIS Data

#### Adding a Bar Chart

OK! Next let's add a bar chart that will automatically adapt to our choices in the pivot table and help visualise the amounts to better convey their magnitude.

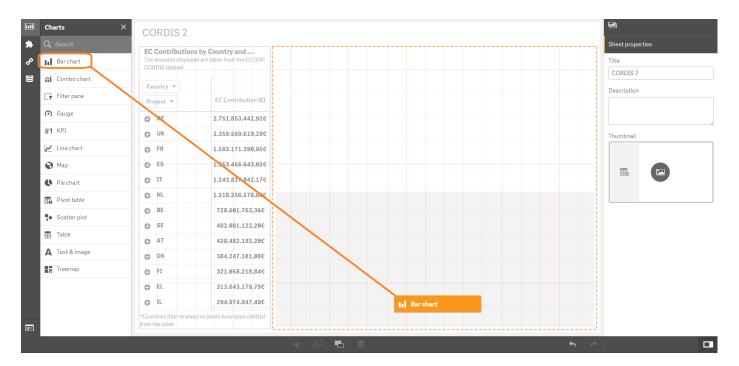

Visualising CORDIS Data

#### Adding a Bar Chart

Add "country" as a dimension Add "Sum(ecContribution)" as a measure

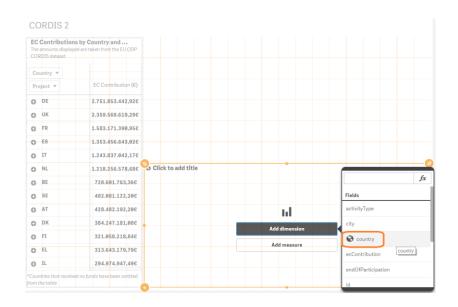

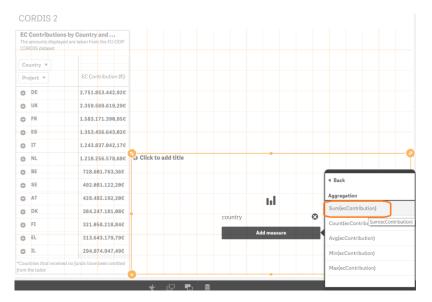

Visualising CORDIS Data

#### Our first linked interactive visualisation

- Click on "Done" to view your sheet in its proper form
- Notice how the charts have been automatically linked and both adapt based on selections on either one

There are many ways in which you can explore your data and the more objects you add the more complex the options!

Visualising CORDIS Data

#### Adding a Bar Chart

Let's refine our bar chart and go on to the next part of our sheet.

- Add a title
- Remove the YAxis Title as its redundant
- Make the YAxis scale narrower

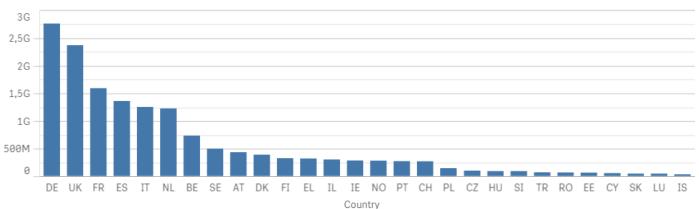

EC Contribution (€) by Country

Visualising CORDIS Data

#### Adding a Map

It's time for everyone's favourite chart, the map!

Maps require special "Shape" data to define the locations. This data includes coordinates that outline areas and pinpoint locations.

We have provided you with just that.

Open your "Data manager" in a new tab.

| Save Workshop COR  | DIS 👁             |                                 |                                |
|--------------------|-------------------|---------------------------------|--------------------------------|
| App overview       | DIS 1             |                                 |                                |
| 🛃 Data manager     |                   | / Country and                   |                                |
| 🚍 Data load editor | Open in new tab   | e taken from the EU ODP         |                                |
| Data model viewer  | 🔁 <sub>ry 💌</sub> |                                 |                                |
| ۶ Open hub         | 면 t 🔻             | EC Contribution (€)             |                                |
| (~) Gauge          | ⊕ DE              | 2.751.853.442,92€               |                                |
| #1 KPI             | ⊕ UK              | 2.359.569.619,29€               |                                |
| 🗾 Line chart       | FR                | 1.583.1 <mark>71.390,95€</mark> |                                |
| 🚱 Мар              | €S ES             | 1.353.456.643,02€               |                                |
| Pie chart          | ⊕ IT              | 1.243.837.042,17€               |                                |
| Pivot table        | NL                | 1.218.256.578,68€               | EC Contribution (€) by Country |

Visualising CORDIS Data

#### Adding a Map

#### In the Data manager click on the little cross on the right, to add a data source.

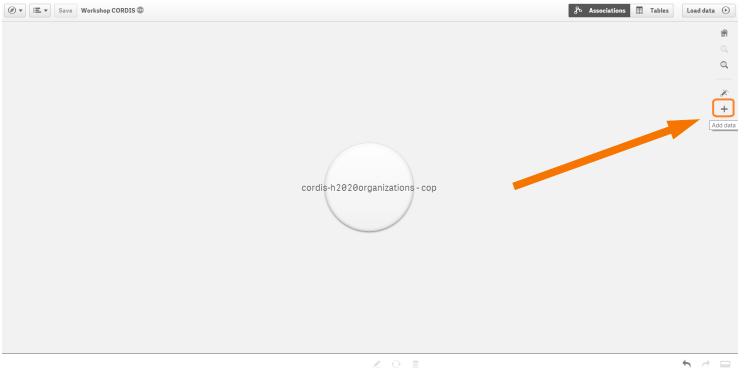

Visualising CORDIS Data

#### Adding a Map

Navigate to and select the "WorldKMLData.qvd" file. Click next.

| Add data                                                  |  |
|-----------------------------------------------------------|--|
| Select file                                               |  |
| Path                                                      |  |
| <qliksense></qliksense>                                   |  |
| Bank Customer Data                                        |  |
| EC Logos                                                  |  |
| 🗁 FTS Data                                                |  |
| D Qlikview Training                                       |  |
| D Web Connectors                                          |  |
| Cordis H2020 Organizations.xlsx                           |  |
| D03.02 Data Visualisation Workshop - QlikSense_v0.01.pptx |  |
| D03.02 QlikSense REUSE.pptx                               |  |
| QlikSense Training Notes.txt                              |  |
| 🔄 WorldKMLData.qvd                                        |  |
| File type                                                 |  |
| All files 🔹                                               |  |
| $\sim$                                                    |  |
| $\langle \cdot \rangle$                                   |  |

Visualising CORDIS Data

#### Adding a Map

From the selection menu de-select the "WorldCountries.FullName" and "CountryISO\_Numeric" as we won't need them.

Then click "Load data and finish".

| Select all fields          |                                  |                                        |                         |                  |                  |                        |
|----------------------------|----------------------------------|----------------------------------------|-------------------------|------------------|------------------|------------------------|
| Select all fields          |                                  |                                        |                         |                  |                  | <b>Q</b> Filter fields |
| ✓ WorldCountries.ShortName | WorldCountries.Point             | WorldCountries.Area                    | WorldCountries.FullName | CountryISO_2Char | CountryISO_3Char | CountryISO_Numeric     |
| ruba                       | [-69.98267466267889,12.52088880  | [[[[-69.89913876,12.45200511],[-69.8   | Aruba                   | AW               | ABW              | 533                    |
| fghanistan                 | [66.00473114910083,33.835232162  | [[[[74.89132572,37.23162954],[74.84    | Afghanistan             | AF               | AFG              | 4                      |
| ngola                      | [17.564433459141835,-12.3319492  | [[[[14.19084476,-5.87602345],[14.39    | Angola                  | AO               | AGO              | 24                     |
| nguilla                    | [-63.06498463657859,18.22396692  | [[[-63.00121355,18.22178213],[-63.1    | Anguilla                | AI               | AIA              | 660                    |
| Ibania                     | [20.049830336908954,41.14245127  | [[[[20.06397464,42.54727407],[20.10    | Albania                 | AL               | ALB              | 8                      |
| land                       | [19.943992364418964,60.23134323  | [[[[20.61127974,60.04067658],[20.66    | Åland Islands           | AX               | ALA              | 248                    |
| ndorra                     | [1.560533681387033,42.542291743  | [[[[1.70602542,42.50329743],[1.6784    | Andorra                 | AD               | AND              | 20                     |
| Inited Arab Emirates       | [54.30548307948113,23.902398819  | [[[53.92779911,24.17720673],[53.92     | United Arab Emirates    | AE               | ARE              | 784                    |
| Irgentina                  | [-65.15610411121362,-35.17996429 | [[[[-64.54918108,-54.71619476],[-64.   | Argentina               | AR               | ARG              | 32                     |
| rmenia                     | [44.929142108429126,40.28905813  | [[[[45.55239302,40.61607412],[45.51    | Armenia                 | AM               | ARM              | 51                     |
| Imerican Samoa             | [-170.71801860340304,-14.3044892 | [[[-170.72629188,-14.35121673],[-1     | American Samoa          | AS               | ASM              | 16                     |
| shmore and Cartier Is.     | [123.58383039520743,-12.4299425  | [[[[123.5945028,-12.42570119],[123.    |                         |                  |                  |                        |
| Antigua and Barb.          | [-61.789969974695836,17.0777697  | [[[[-61.71607235,17.03699657],[-61.7   | Antigua and Barbuda     | AG               | ATG              | 28                     |
|                            |                                  | IIII 4 FO OTODODO 4 F 4 TOOTOFOL [4 FO | Australia               | AU               | AUS              | 36                     |
|                            | [134.35514458942606,-25.5731800  | [[[[158.87880904,-54.7097352],[158.    | Austidiid               |                  |                  |                        |
| lustralia                  |                                  | [[[[16.9531051,48.59884268],[16.948    |                         | AT               | AUT              | 40                     |

Visualising CORDIS Data

#### Adding a Map

We are now in the **associations menu**. In this menu we can link different data sources based common data fields.

Each bubble represents a different data source.

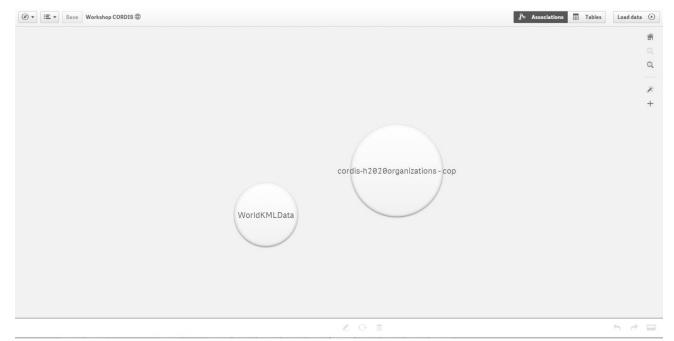

Visualising CORDIS Data

#### Adding a Map

Drag and drop the "WorldKMLData" bubble onto the "CORDIS" bubble to create an association.

| <ul> <li>Ø ▼ IΞ ▼ Save Workshop CORDIS </li> </ul> |                                        |                                                                                                    | Associations     | Load data 🕑 |  |  |
|----------------------------------------------------|----------------------------------------|----------------------------------------------------------------------------------------------------|------------------|-------------|--|--|
| WorldKMLData                                       |                                        |                                                                                                    |                  |             |  |  |
| WorldKMLData WorldKMLData.qvd                      |                                        |                                                                                                    |                  | Fields: 4   |  |  |
| WorldCountries.ShortName                           | WorldCountries.Point                   | WorldCountries.Area                                                                                                    | CountryISO_2Char |             |  |  |
| Afghanistan                                        | [66.00473114910083,33.83523216221645]  | [[[74.89132572,37.23162954],[74.84021773,37.22506664],<br>[74.76735396,37.24917369],[74.7389836,37.28563142],<br>[74.7266846,37.29074738],[74.66896203,37.266692],   | AF               |             |  |  |
| Aland                                              | [19.943992364418964,60.23134323252583] | [[[20.61127974,60.04067658],[20.60342492,60.0169571],<br>[20.52177616,60.0116861],[20.48746301,60.03277009],<br>[20.41118859,60.03013459],[20.39795943,60.04067658], | AX               |             |  |  |

Visualising CORDIS Data

#### Adding a Map

On doing so, notice that Qlik Sense automatically detects that there are common values between the country code fields of the two data sources.

The orange colour indicates a medium level of common values. This can also be green, for a very good match, or red, for no match at all.

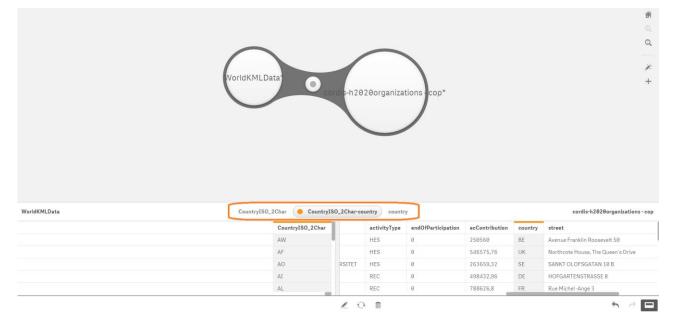

Visualising CORDIS Data

#### Adding a Map

Click on the association name and rename it to "Country" for simplicity. Then click on "Load data", at the top right corner to include the new data in your app.

| → IE → Save Workshop CORDIS                | WorldKMLData <sup>+</sup> Cord s                | s-h2020organizations :cop*               | <i>₹</i> • As                       | ssociations <b>II</b> Tables Load data                                         |
|--------------------------------------------|-------------------------------------------------|------------------------------------------|-------------------------------------|--------------------------------------------------------------------------------|
|                                            | ~                                               |                                          |                                     |                                                                                |
| ountry/ISO_2Char<br>ountry<br>VorldKMLData |                                                 |                                          |                                     | cordis-h2020organizations -                                                    |
|                                            | Association name Country                        | activityType endOfParticipation          | ecContribution countri              | cordis-h2020organizations -                                                    |
| untry Custom association                   |                                                 | activityType endOfParticipation<br>HES 0 | ecContribution country<br>250560 BE | _                                                                              |
| Custom association                         | Association name Country CountryIS0_2Char       |                                          |                                     | y street                                                                       |
| ntry Custom association                    | Association name Country CountryIS0_2Char AW    | HES 0<br>HES 0                           | 250560 BE                           | y street<br>Avenue Franklin Roosevelt 50                                       |
| untry Custom association                   | Association name Country CountryIS0_2Char AW AF | HES 0<br>HES 0                           | 250560 BE<br>546575,76 UK           | y street<br>Avenue Franklin Roosevelt 50<br>Northcote House, The Queen's Drive |

Visualising CORDIS Data

#### Adding a Map

We will also add some country population data to use later on.

Navigate to and select the "WorldPopulations.xls" file. Click next.

| Add data                                                                                           |  |
|----------------------------------------------------------------------------------------------------|--|
| Select file                                                                                        |  |
| Path C > Users > hytirogd > Desktop > Archive > Publications Office > QlikSense > C EU Budget Data |  |
| Extracted Data     Files for Trainees     FTS Data     Qlikview Training                           |  |
| Trainee provided Data  Web Connectors  Cordis H2020 Organizations.xlsx  WorldPopulation.xls        |  |
| File type Excel files (xls, xlw, xlsx, xlsm)                                                       |  |

Visualising CORDIS Data

#### Adding a Map

Drag the populations source on to the WorldKMLData source.

Create an association between the "CountryISO\_3Char" and the "Country Code" fields and rename it "Country ISO3".

Then click on "Load data", at the top right corner to include the new data in your app.

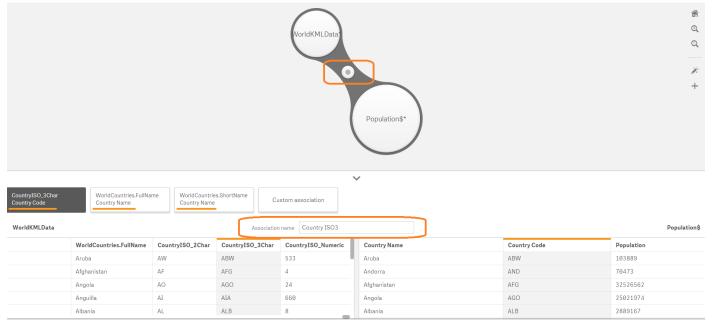

Visualising CORDIS Data

#### Adding a Map

Upon returning to your sheet, notice that the charts display errors now. This is because now there is an error with a dimension, as we renamed a field name "country' to "Country".

Simply update the field and your charts will pop back.

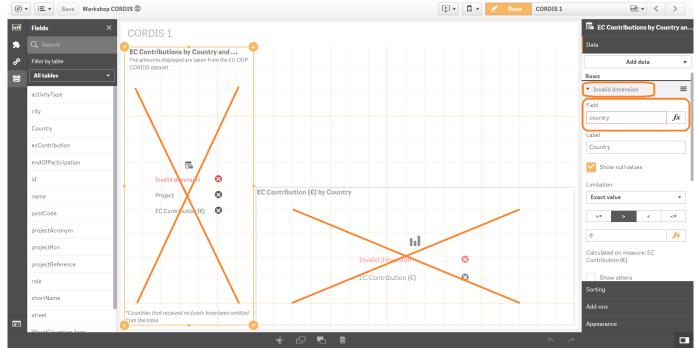

Visualising CORDIS Data

#### Adding a Map

#### Now let's add the map to our datasheet. Drag and drop the "Map" chart onto the top right corner of your sheet.

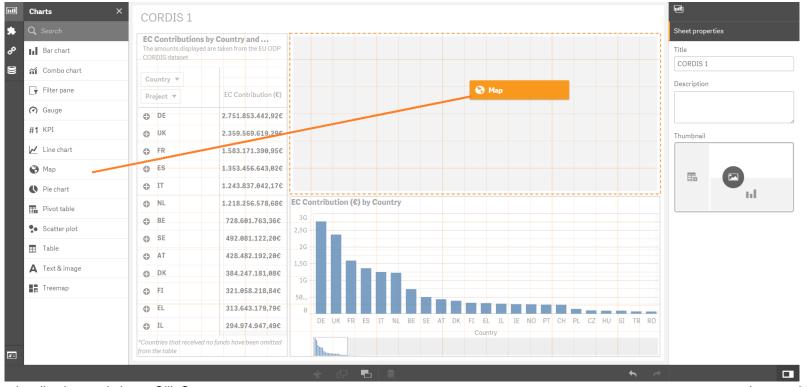

Visualising CORDIS Data

#### Adding a Map

Find the "Country" field in the "Fields" menu under "WorldKMLData" and drag and drop it onto the map chart.

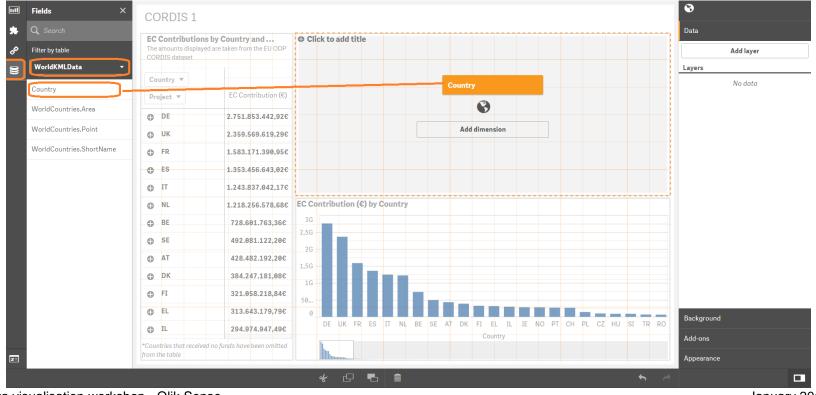

Visualising CORDIS Data

### Adding a Map

#### Find the "WorldCountries.ShortName" field in the "Fields" menu under "WorldKMLData" and drag and drop it onto the map chart. Select "Add as area layer".

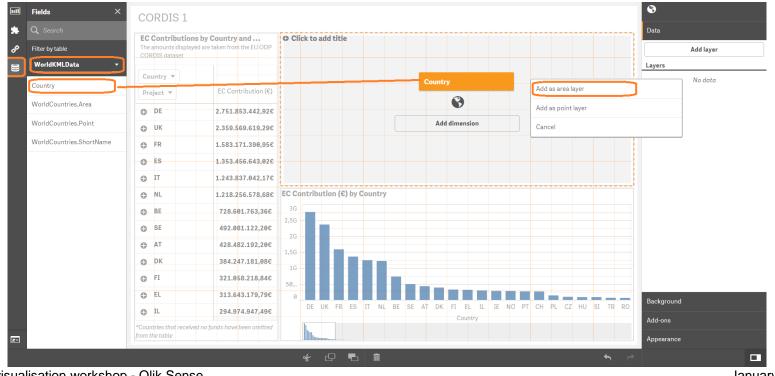

Visualising CORDIS Data

#### Adding a Map

Next we must add the contribution data to our map.

Drag and drop ecContribution onto the map and select "Color by" -> "By measure" -> "Sum(ecContribution)"

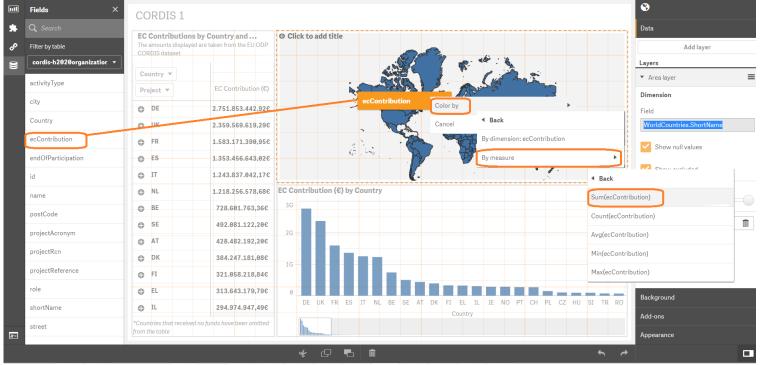

Visualising CORDIS Data

#### Adding a Map

The result should look somewhat like this.

#### CORDIS 1

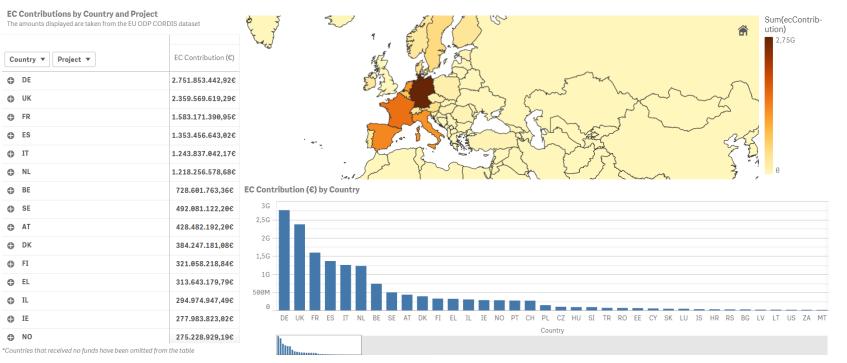

Visualising CORDIS Data

#### Adding a Map

Now when navigating to the "Done" view and selecting the UK on the map, we see that the amount is "O". Obviously this should not occur. When checking other countries we note that it is the same for Greece and is due to the use of a different country code between the EC, used in CORDIS, and the international ISO-2 specification, used in the WorldKMLData file.

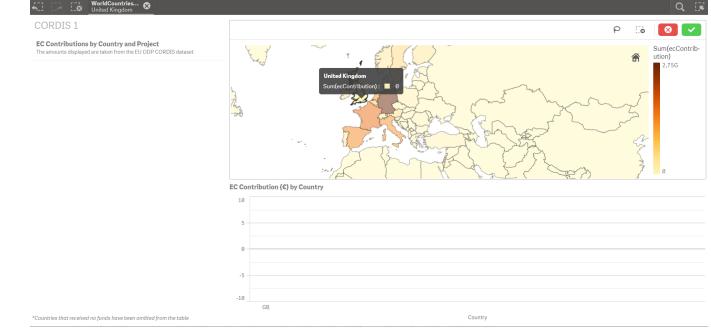

Visualising CORDIS Data

#### Adding a Map

This is a great opportunity to demonstrate one of the most versatile features of Qlick Sense, the "**Data load editor**" and do some scripting.

Click on the "Navigation" button and open the "Data load editor" in a new tab.

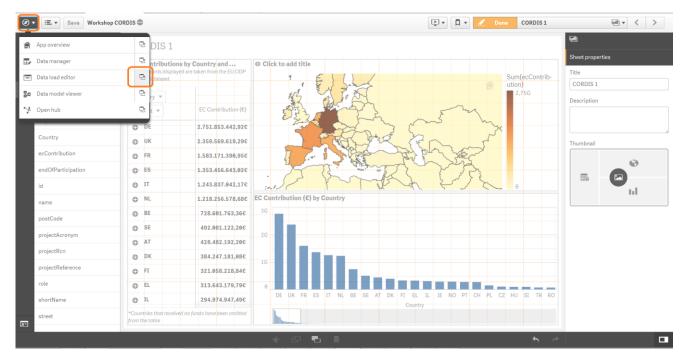

Visualising CORDIS Data

#### Adding a Map

Head to the "Auto-generated section" and click "Unlock" and again "Unlock".

Here we have automatically generated parameters indicating how to interpret the data contained in our data sources. Notice the purple text indicating our two sources.

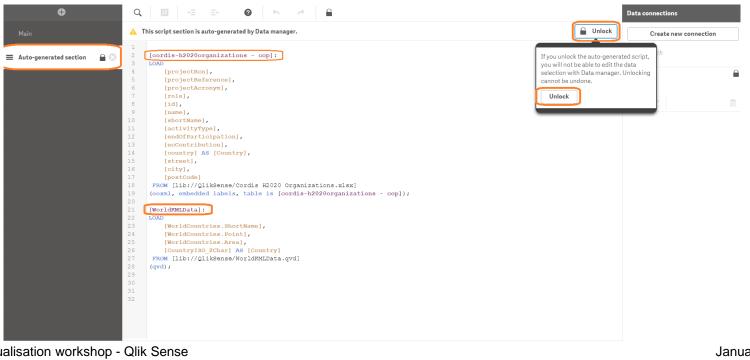

Visualising CORDIS Data

#### Adding a Map

We need to modify the way Qlik Sense<sup>®</sup> loads the data of our "CountryISO\_2Char" field, to conform with the code used by the EC.

Modify the line as shown below and click "Load data".

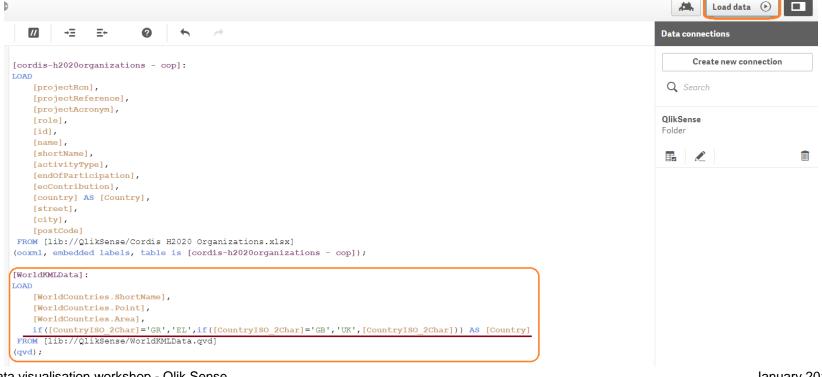

Visualising CORDIS Data

#### Adding a Map

We need to modify the way Qlik Sense<sup>®</sup> loads the data of our "CountryISO\_2Char" field, to conform with the code used by the EC. *Modify the line as shown below and click "Load data"*.

#### CODE:

```
if([CountryISO_2Char]='GR','EL',if([CountryISO_2Char]=
'GB','UK',[CountryISO_2Char])) AS [Country]
```

Visualising CORDIS Data

#### Adding a Map

Going back to your sheet, the UK and Greece should now both display a value.

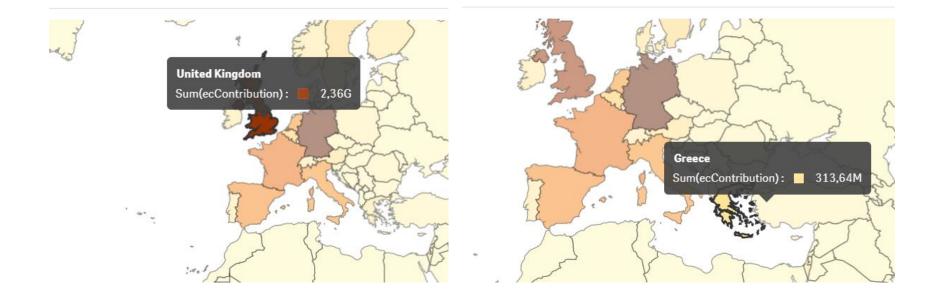

Visualising CORDIS Data

#### Adding a Map

Now that we have our data working, let's finalise the appearance of our map. *Add a title, remove the legend and position it at the right in a square shape.* 

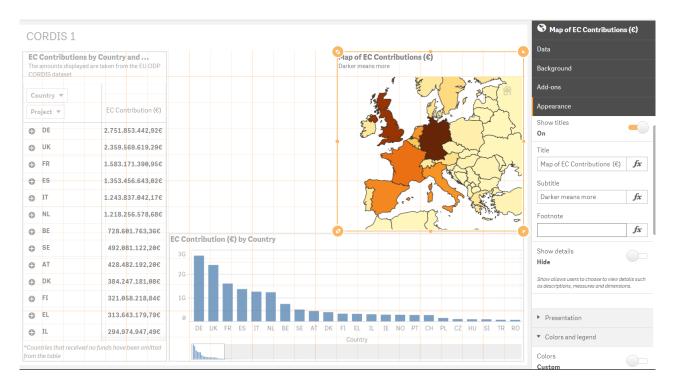

Visualising CORDIS Data

#### Adding a Gauge

Now we will add a gauge to sum up our selections and display the part of total we have gathered. *Drag and drop the gauge chart onto your sheet*.

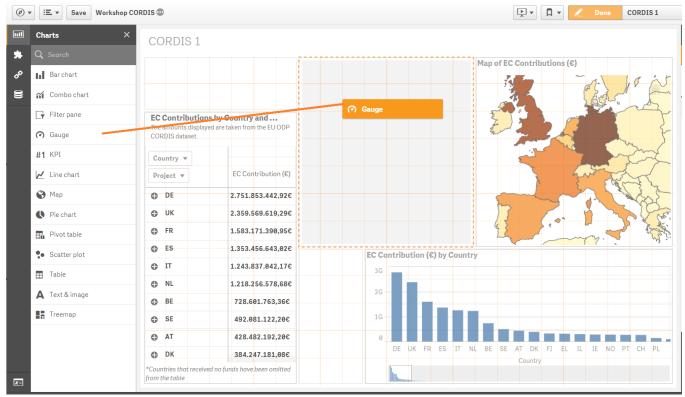

Visualising CORDIS Data

#### Adding a Gauge

Add the measure "ecContribution" to your gauge.

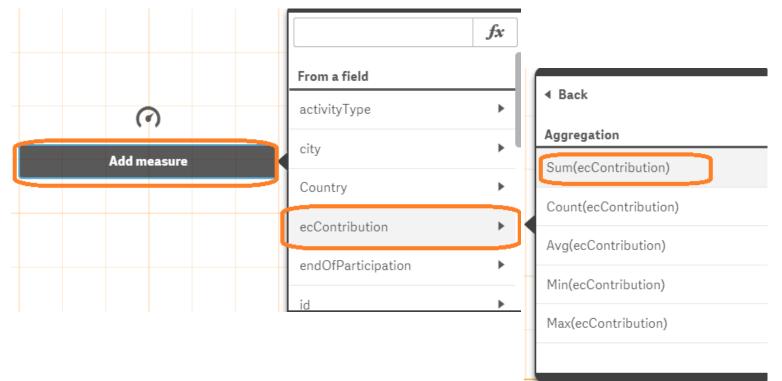

Visualising CORDIS Data

#### Adding a Gauge

Now let's refine our gauge according to our purpose.

From the Measures menu, under data, format the values to appear in " $\in$ " and without decimals.

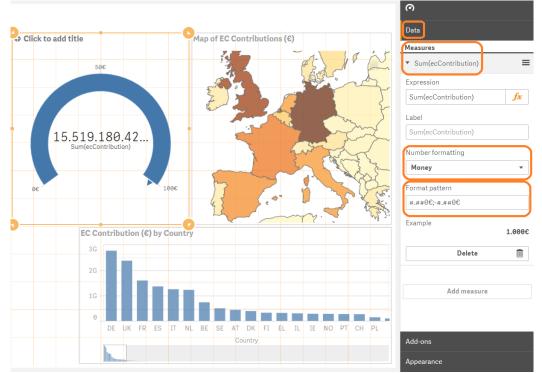

Visualising CORDIS Data

### Adding a Gauge

Now let's refine our gauge according to our purpose.

From the Appearance menu, under presentation, add a range limit of Max=15519180429 as that is the total amount of

contributions.

Also format for "Labels only" and a "Wide" scale.

Finally add a title.

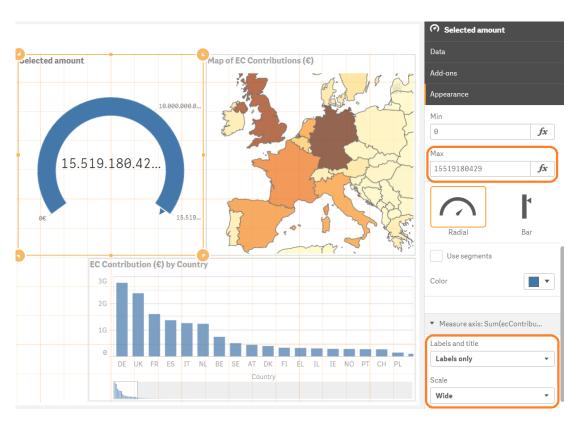

Visualising CORDIS Data

#### Adding a Logo

#### Now let's add a finishing touch to our sheet. *Drag and drop a "Text & image" chart onto your sheet.*

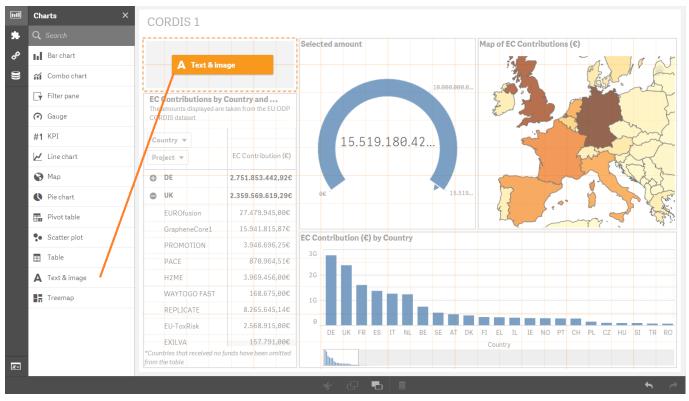

Visualising CORDIS Data

#### Adding a Logo

Head to the following path in your computer: C:\Users\<user>\Documents\Qlik\Sense\Content\Default

Copy and paste into this folder a file of your choice from the collection of European Commission logos.

Visualising CORDIS Data

#### Adding a Logo

Click on the cross and from the menu that appears click on the image icon at the right.

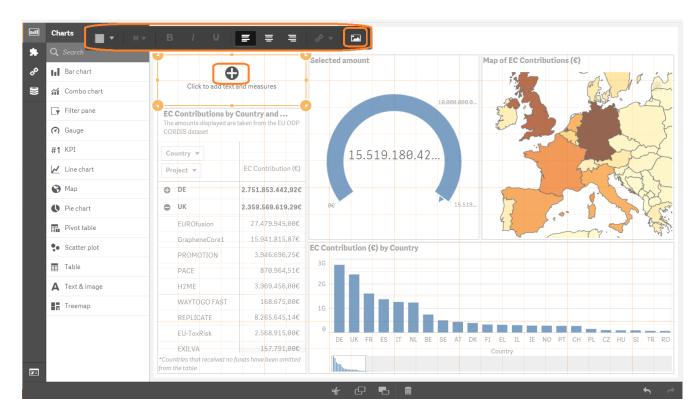

Visualising CORDIS Data

#### Adding a Logo

Find the logo you added in the default folder and click "Insert".

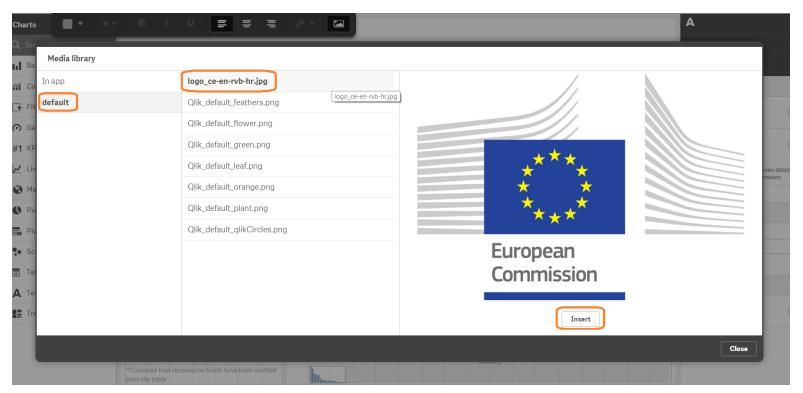

Visualising CORDIS Data

### Adding a Logo

Finally, now that we have our new data including country names we can make them appear in our pivot table as well, making it more readable. *Select it and change the field to "WorldCountries.ShortName" and de-select "Show null values"*.

Remember! Each name is still connected with the correct contribution value through the common "Country" field.

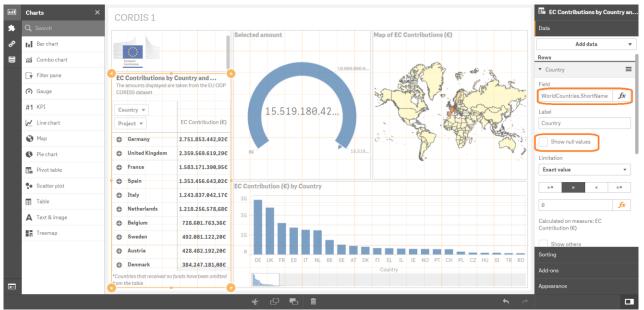

Visualising CORDIS Data

### First sheet done!

### Click on "Done" and admire your first sheet. Congratulations!

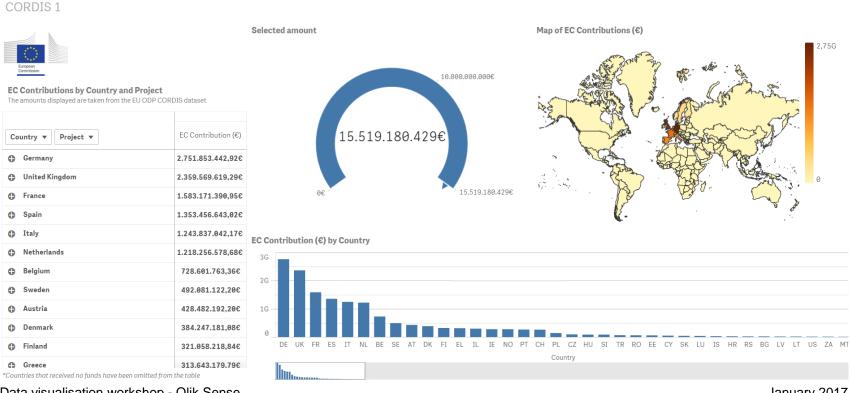

Visualising CORDIS Data

### Shifting perspective

However! There is a slight issue with this sheet. As we by now all agree, visualisations can be misleading. In this case and particularly due to the map and bar chart, one could come to the conclusion that certain countries are granted an uneven amount of funds. But is this really the case..?

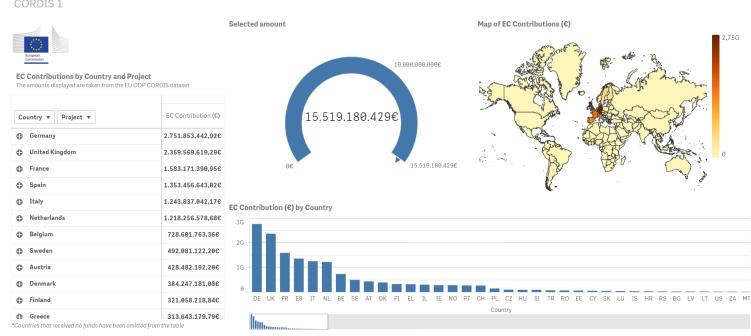

Visualising CORDIS Data

### Shifting perspective

By selecting just the 4 top countries we are already get over 50% of the total contributions.

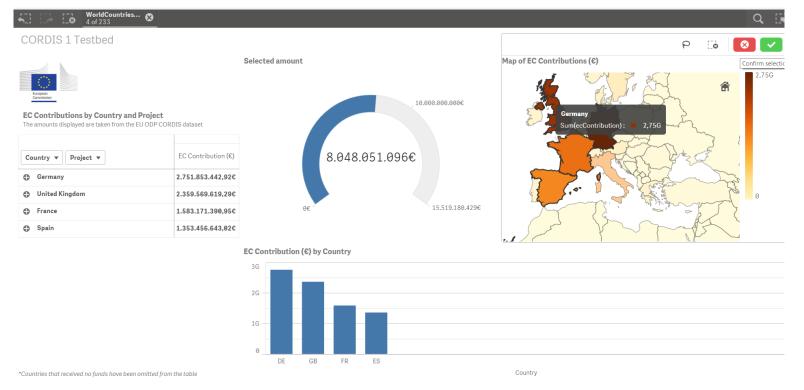

Visualising CORDIS Data

### Shifting perspective

This is a very good example of "shifting the perspective" and changing the lens through which we view a matter.

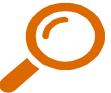

Be aware that the viewer may not always have all information necessary to fully understand the context. Still as an analyst of the data it is important to gather the correct insights into the data.

So to illustrate the importance of different perspectives on the same data, let us add the population per country into the mix and view the same information per capita!

This should provide us with different insights.

Visualising CORDIS Data

### Shifting perspective

Open your sheets menu, right-click on your first sheet and select "Duplicate". Rename the duplicate sheet to "CORDIS per Capita" and open it.

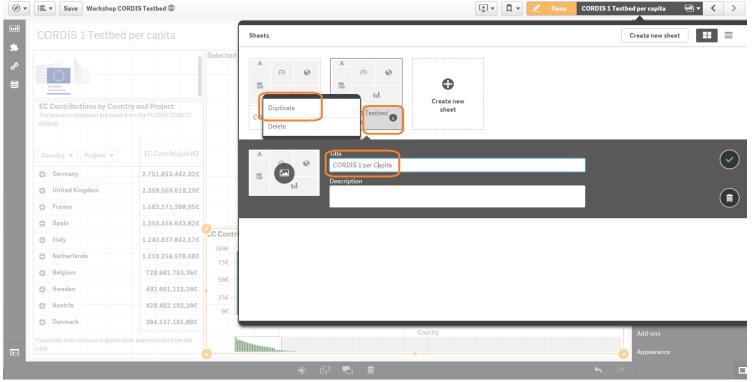

Visualising CORDIS Data

### Shifting perspective

Select the Barchart and modify the fields of its "Data" menu accordingly. Also change the barchart's and the gauge's colour to green to differentiate from the other sheet.

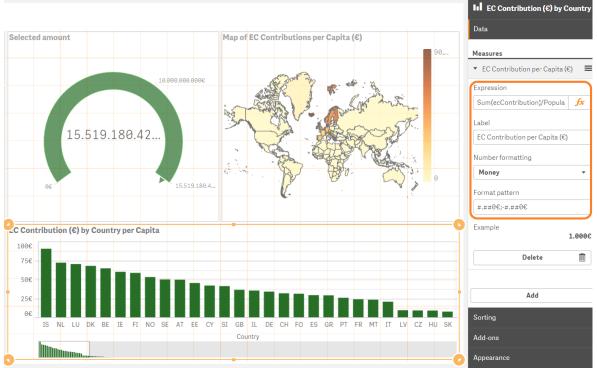

Visualising CORDIS Data

### Shifting perspective

### Select the Map and modify the colouring option accordingly.

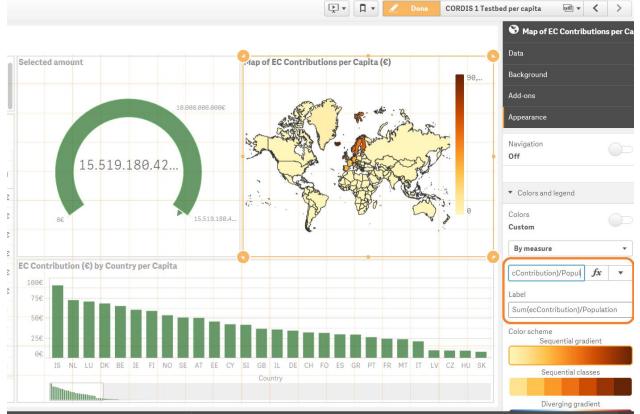

Visualising CORDIS Data

### Shifting perspective

# Now click on "Done" and witness a quite different, and indeed more equal distribution of funds than previously!

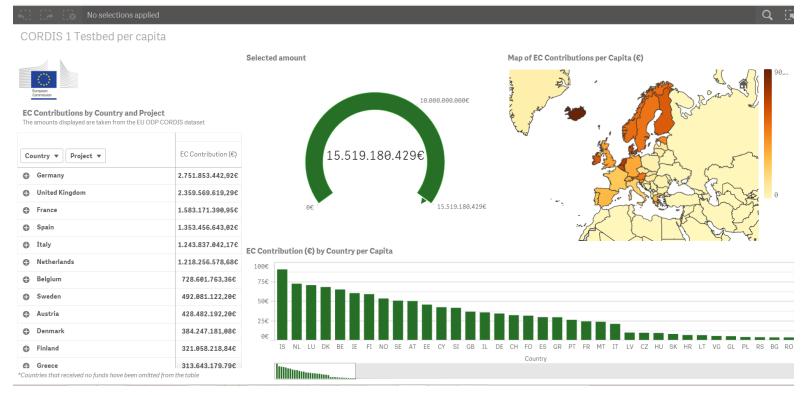

# Qlik Sense<sup>®</sup> other features

### **Qlik Sense**<sup>®</sup> other features Stories

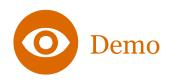

Qlik Sense's **Stories** feature offers a simple and easy way for showcasing one's insights to others. Stories allows you to create slides that combine conventional presentation features with content captured in a handy way from your Qlik Sense sheets.

The stories created can be shared through the cloud or saved in PDF form to print.

Data storytelling in Qlik Sense<sup>®</sup> follows the simple methodology below:

- 1. Collecting insights
- 2. Selecting useful insights
- 3. Building a story
- 4. Emphasise important information
- 5. Present the finished story

### **Qlik Sense**<sup>®</sup> other features Qlik Cloud

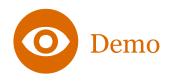

With Qlik Sense<sup>®</sup> you can also create app on the Qlik Cloud or upload any app you created locally to it. The cloud offers the same environment as Qlik Sense<sup>®</sup> desktop, but can be accessed from anywhere with an internet connection.

When your app is ready you can publish it and share it with other users. A published app is not editable. This means that others will not be able to edit your published sheets and stories, but they will be able to use them to analyse the data. If needed you can update sheets that you have published, and republish them.

Qlik Cloud: eu.qlikcloud.com

### **Qlik Sense<sup>®</sup> other features** Qlik Sense<sup>®</sup> on mobile

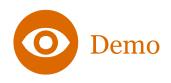

To access your apps and stories on mobile you simply need to navigate to your Qlik Cloud or server on which you're hosting your Qlik Sense<sup>®</sup> implementation through your mobile device. Once there you can explore everything like normal as it automatically adapts to your screen.

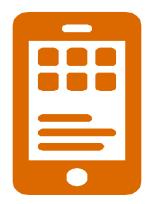

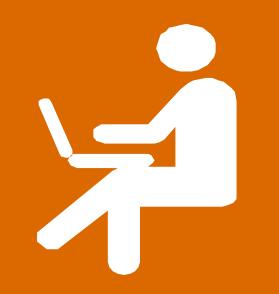

#### **Context**

In this section we will let you work independently on some exercises in Qlik Sense<sup> $\mathbb{R}$ </sup>.

You will find all the exercises in the app and other accompanying files provided by us.

These exercises will contain new functionalities not covered in the CORDIS exercise to further understand the possibilities of Qlik Sense<sup> $\mathbb{R}$ </sup>.

The data set provided is a fictional sales dataset.

Here is an overview of what we will cover during these exercises:

- Custom measures
- Drill-down dimensions
- Rank functions
- Set Analysis
- etc.

Reference guide

### **Creating Variables**

Variables are objects whose values are not fixed, but are calculated according to current conditions when called within an expression.

An example of a variable is the following:

• =max(MonthNum)-1

In this example the variable calculates the maximum value of the MonthNum field and then subtracts 1. This is a common trick used to calculate previous years to a current selection.

Reference guide

### **Calculation Condition**

In the "Add-ons" menu of some visualisations you can add a "Calculation condition" for when the chart should appear or not.

This comes in handy when it doesn't make sense for a chart to be drawn unless some conditions apply.

An example of a calculation condition is the following:

• if(GetSelectedCount(FIELD)>=1,1,0)

Reference guide

### **Reference** Line

In the "Add-ons" menu of some visualisations you can add a "Reference line" to compare against.

This is useful when you have a benchmark value you want to check against. The reference line is calculated with an expression.

An example of a reference line expression is the following:

=avg(TOTAL Aggr(sum(Sales),[%OrderDate.autoCalendar.YearMonth]))

In this example the reference line indicates the average sales.

Reference guide

#### **IF Statements**

If statements are used when we need to calculate the value of a measure while taking into account multiple possibilities for our criteria.

An IF statement always follows the **IF(condition, then, else)** syntax.

An example of a reference line expression is the following:

=IF(sum(Sales)>=10, 'blue', 'magenta')

In this example an if statement is used to colour a field based on its possible values.

Reference guide

### Set analysis Basics

Set analysis is a technique used to create and view multiple concurrent subsets of our dataset.

It is a necessary process when we need to compare between sections of our data or visualise data irrespective of the selections made.

Reference guide

#### Set analysis Syntax

A set expression always starts and ends with curly brackets **{ }** 

sum( { \$ < Year = { 2010 } > } LineSalesAmount)

sum( { \$ < Year = { 2010,2009 } > } LineSalesAmount)

sum( { \$ < Year = { 2010 }, SalesPerson= {'Elvis Presley'}> } LineSalesAmount)

sum( { \$ < Year = { 2010 }, SalesPerson= { "f\*" }> } LineSalesAmount)

sum( { \$ < Year = { 2010 }, Month = > } LineSalesAmount)

sum( { 1 < Year = { 2010 } > } LineSalesAmount)

Reference guide

### Set analysis Dataset Selectors

The **\$** operator indicates to calculate the set based on current selection.

The **1** operator indicates to calculate the set based on the whole dataset and irrespective of selection.

**Remember!** Everything is case sensitive in Qlik Sense<sup>®</sup> expressions, this includes field, dimension, measure and variable names, and field values.

Reference guide

### Set analysis Wildcards

When creating items such as measures, dimensions and variables there are certain "wildcard" characters that can be used:

- The question mark **?** symbol indicates a single unknown character.
- The asterisk \* symbol indicates none, one, or more unknown characters.

Reference guide

### **Quotes in expressions**

The single quotes ' ' indicate a value. They are use for example to indicate the values in a comparison expression e.g. CustomerName='John'

The double quotes "" operator indicates to calculate a value according to some criteria, such as by using wildcards.

**Remember!** Single ' ' and double " " quotes shouldn't be used interchangeably.

# **Individual Projects**

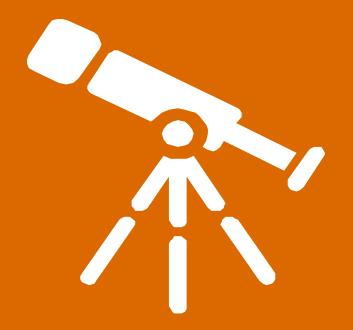

# Questions

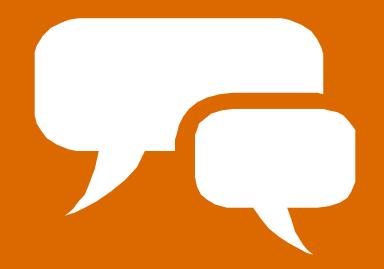

# Disclaimers

This presentation has been carefully compiled by PwC, but no representation is made or warranty given (either express or implied) as to the completeness or accuracy of the information it contains. PwC is not liable for the information in this presentation or any decision or consequence based on the use of it. PwC will not be liable for any damages arising from the use of the information contained in this presentation is of a general nature and is solely for guidance on matters of general interest. This presentation is not a substitute for professional advice on any particular matter. No reader should act on the basis of any matter contained in this publication without considering appropriate professional advice.

The contents of all datasets used in this workshop are fictional, if not stated otherwise. Any resemblance to actual persons, places, organisations or products is purely coincidental.